-M

ThinkCentre

# Brugervejledning Type 8143, 8144, 8146 Type 8422, 8423, 8427

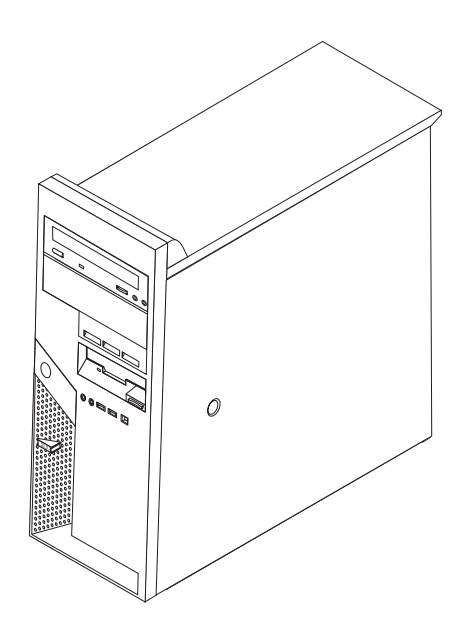

-M

ThinkCentre

# Brugervejledning Type 8143, 8144, 8146 Type 8422, 8423, 8427

#### **Bemærk**

Før du bruger oplysningerne i denne bog og det produkt, de understøtter, skal du læse "Vigtige [sikkerhedsforskrifter"](#page-6-0) på [side](#page-6-0) v og Tillæg D, ["Bemærkninger",](#page-56-0) på side 43.

#### **Anden udgave (juni 2004)**

Denne bog er en oversættelse af *ThinkCentre User Guide, Types 8143, 8144, 8146, 8422, 8423, 8427* (19R0450).

Denne bog kan indeholde henvisninger til eller oplysninger om IBM-produkter (maskiner eller programmer), -programmering eller -ydelser, som ikke er introduceret i Danmark. Sådanne henvisninger eller oplysninger betyder ikke nødvendigvis, at IBM på et senere tidspunkt vil introducere det pågældende i Danmark.

Henvisning til IBM-produkter, -programmer eller -serviceydelser betyder ikke, at kun IBM-produkter, -programmer eller -serviceydelser kan benyttes.

Bogen kan indeholde tekniske unøjagtigheder. Hvis der er kommentarer til materialet, bedes disse sendt til IBM Danmark A/S, der forbeholder sig ret til at benytte oplysningerne.

IBM kan have patenter eller udestående patentansøgninger inden for det tekniske område, som denne bog dækker. De opnår ikke licens til disse patenter eller patentansøgninger ved at være i besiddelse af bogen.

Spørgsmål vedrørende licens skal stilles skriftligt til:

Director of Commercial Relations - Europe IBM Deutschland GmbH Schönaicher Strasse 220 D - 7030 Böblingen Germany

Oversat af IBM Sprogcenter.

**© Copyright IBM Danmark A/S 2004**

**© Copyright International Business Machines Corporation 2004. All rights reserved.**

# **Indholdsfortegnelse**

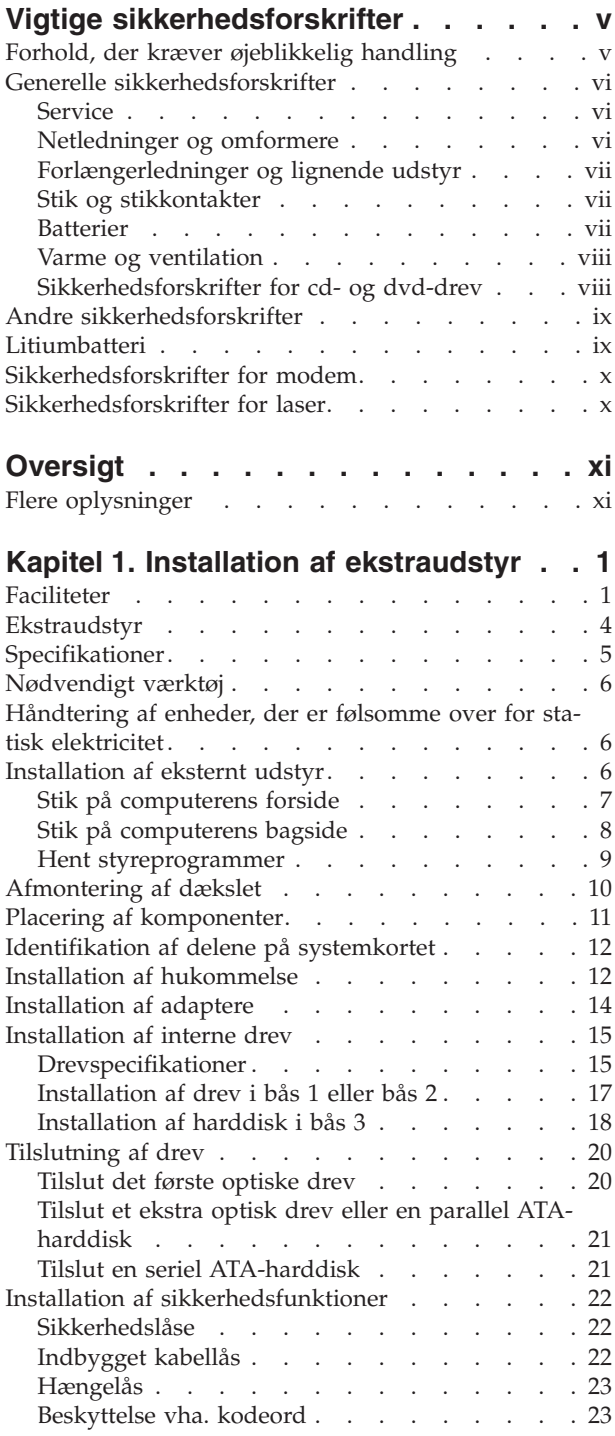

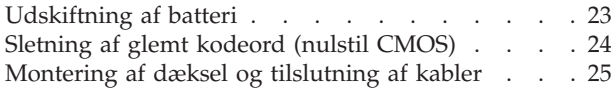

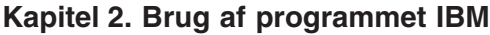

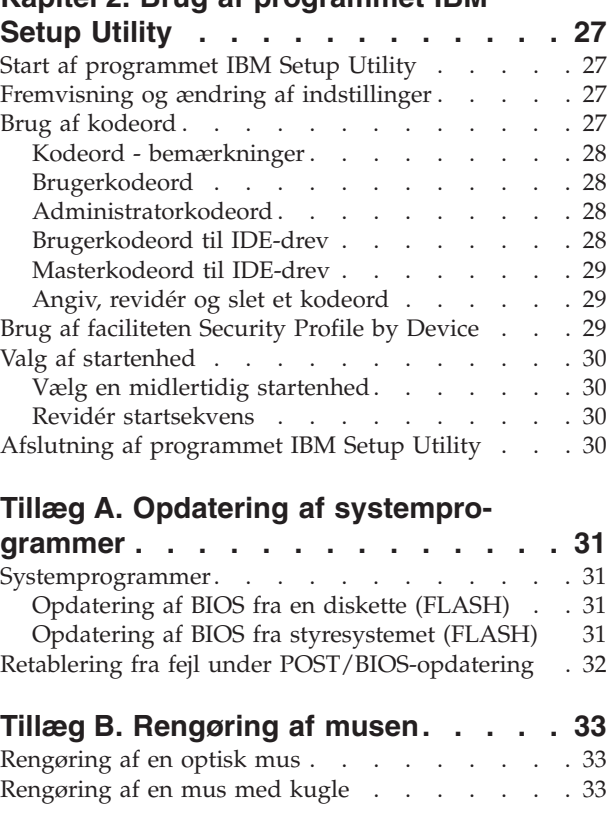

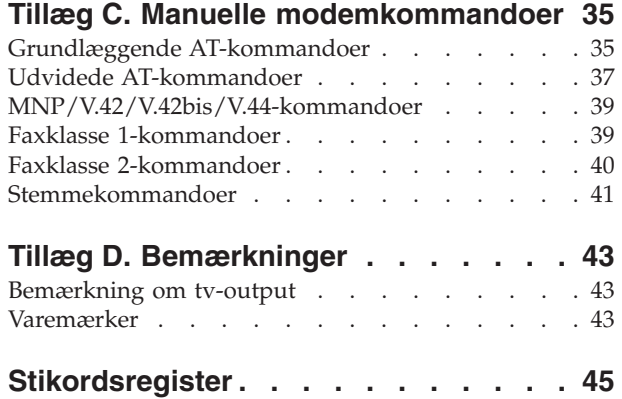

### <span id="page-6-0"></span>**Vigtige sikkerhedsforskrifter**

Vha. disse oplysninger kan du bruge IBM-computeren på en sikker måde. Følg alle de oplysninger, der leveres sammen med IBM-computeren. Oplysningerne i denne bog, ændrer ikke vilkårene i købsaftalen eller IBM Servicebevis.

Kundesikkerhed er vigtig for IBM. Vore produkter er designet til at være sikre og effektive. Computere er imidlertid elektronisk udstyr. Netledninger, omformere og andet udstyr kan udgøre en mulig sikkerhedsrisiko, som kan resultere i fysiske skader eller ødelægge personlige ejendele, især hvis det anvendes forkert. Følg vejledningen, der leveres sammen med produktet for at nedsætte risikoen. Vær især opmærksom på alle advarsler på produktet og i betjeningsvejledningerne, og læs alle de oplysninger, der findes i denne bog. Hvis du omhyggeligt følger de oplysninger, der findes i denne bog, og som leveres sammen med produktet, beskytter du dig selv mod alvorlige skader og opretter et sikkert arbejdsmiljø.

**Bemærk:** Disse oplysninger indeholder referencer til omformere og batterier. Ud over bærbare computere, leverer IBM andre produkter, f.eks. højtalere og skærme, med eksterne omformere. Hvis du har et sådant produkt, gælder disse oplysninger for dette produkt. Derudover indeholder computerproduktet måske et internt batteri på størrelse med en mønt, som leverer strøm til systemuret, selv når maskinen ikke er tilsluttet en stikkontakt. Derfor gælder sikkerhedsforskrifterne for batteri alle computere.

### **Forhold, der kræver øjeblikkelig handling**

**Produkter kan ødelægges pga. forkert behandling eller misligholdelse. Nogle produktødelæggelser er så alvorlige, at produktet ikke må bruges, før det er blevet undersøgt og evt. repareret af en autoriseret servicetekniker.**

**For alt elektronisk udstyr gælder det, at du skal være ekstra forsigtig, når udstyret er tændt. I meget sjældne tilfælde udsender maskinen måske lugte eller også kommer der røg eller gnister ud af den. Du kan evt. også høre lyde, f.eks. knald, smæld eller syden. Disse forhold betyder muligvis ikke andet, end at en intern, elektronisk komponent er gået i stykker på en sikker og kontrolleret måde. De kan også angive en mulig sikkerhedsrisiko. Du må imidlertid ikke forsøge at løse disse situationer selv.**

**Undersøg hyppigt computeren og dens komponenter for skader, slitage eller faretegn. Hvis du ikke er sikker på en komponents tilstand, må du ikke bruge produktet. Kontakt IBM Support Center eller producenten for at få oplysninger om, hvordan du undersøger produktet og evt. får det repareret.**

**Hvis et af nedenstående forhold opstår, eller hvis du ikke er sikker på, om det er sikkert at bruge produktet, skal du holde op med at bruge det, og afmontere det fra stikkontakten og telekommunikationslinjerne, indtil du har talt med IBM Support.**

- v Netledninger, stik, omformere, forlængerledninger, spændingsstabilisatorer eller strømforsyninger, der er knækkede, itu eller ødelagte.
- v Tegn på overophedning, røg, gnister eller ild.
- v Ødelæggelser i batteriet, f.eks. revner, buler eller ridser, gnister fra batteriet eller opbygning af fremmedlegemer på batteriet.
- <span id="page-7-0"></span>v Knald, syden, smæld eller stærk lugt, som kommer fra produktet.
- v Tegn på at der er spildt væsker, eller at et objekt er faldet ned på computerproduktet, netledningen eller omformeren.
- v Computerproduktet, netledningen eller omformeren har være udsat for vand.
- Produktet har været tabt eller ødelagt på nogen måde.
- v Produktet fungerer ikke korrekt, når du følger betjeningsvejledningen.

**Bemærk:** Hvis disse problemer opstår med et ikke-IBM-produkt, f.eks. en forlængerledning, skal du undlade at bruge produktet, indtil du har kontaktet producenten og fået flere oplysninger, eller indtil du har fået et erstatningsprodukt.

### **Generelle sikkerhedsforskrifter**

Vær altid opmærksom på følgende for at nedsætte risikoen for fysiske skader eller ødelæggelse af personlige ejendele.

#### **Service**

Forsøg ikke selv at servicere et produkt, medmindre du er blevet bedt om at gøre det fra IBM Support Center. Brug kun en autoriseret IBM-servicemedarbejder til at reparere et bestemt produkt.

**Bemærk:** Nogle dele kan opgraderes eller udskiftes af kunden. Disse dele kaldes CRU'er (Customer Replaceable Unit). IBM identificerer udtrykkeligt CRU'er som sådant og leverer dokumentation med vejledning, når kunderne kan udskifte disse dele. Du skal nøje følge vejledningen, når du selv udskifter dele. Kontrollér altid, at der er slukket for strømmen, og at produktet er afmonteret fra strømkilden, før du udskifter delene. Kontakt IBM Support Center, hvis du har spørgsmål.

#### **Netledninger og omformere**

Brug kun de netledninger og omformere, der leveres af producenten.

Rul aldrig netledningen omkring omformeren eller et andet objekt. Netledningen kan flosse, knække eller bøje, og det kan være farligt.

Placér altid netledningerne, så der ikke trædes på dem, eller så de ikke kommer i klemme.

Beskyt ledningen og omformeren mod væsker. Du må f.eks. ikke placere ledningen eller omformeren i nærheden af håndvaske, badekar, toiletter eller på gulve, der bliver vasket med flydende rengøringsmidler. Væsker kan forårsage kortslutninger, især hvis ledningen eller omformeren har været udsat for forkert brug. Væsker kan også gradvist tære stikkene på netledningen og/eller stikkene på adapteren, og det kan resultere i overophedning.

Tilslut altid netledninger og signalkabler i den korrekte rækkefølge, og kontrollér, at alle netledningerne er korrekt tilsluttet stikkontakterne.

Brug ikke omformere, hvor stikbenene er tærede, og/eller som viser tegn på overophedning, f.eks. ødelagt plastic.

Brug ikke netledninger, hvor stikkene i begge ender viser tegn på tæring eller overophedning, eller hvor netledningen er ødelagt på nogen måde.

### <span id="page-8-0"></span>**Forlængerledninger og lignende udstyr**

Kontrollér, at de forlængerledninger, spændingsstabilisatorer, UPS (Uninterruptible Power Supply) og multistikdåser, som du bruger, kan håndtere produktets strømkrav. Du må aldrig overbelaste ovennævnte udstyr. Hvis du bruger multistikdåser, må belastningen ikke overstige multistikdåsens inputkapacitet. Kontakt en elektriker for at få flere oplysninger, hvis du har spørgsmål om strømbelastning, strømkrav, og inputkapacitet.

### **Stik og stikkontakter**

Hvis den stikkontakt, som du vil bruge sammen med computerudstyret, er ødelagt eller tæret, må du ikke bruge den, før den er udskiftet af en uddannet elektriker.

Du må ikke bøje eller ændre stikket. Hvis stikket er ødelagt, skal du få et nyt hos forhandleren.

Nogle produkter leveres med et tre-bensstik. Disse stik må kun anvendes sammen med en stikkontakt med jordforbindelse. Det er en sikkerhedsforanstaltning. Du må ikke ignorere denne sikkerhedsforanstaltning ved at prøve at indsætte stikket i en stikkontakt uden jordforbindelse. Hvis du ikke kan indsætte stikket i stikkontakten, skal du kontakte en elektriker, så han kan installere en godkendt stikkontakt. Du må aldrig overbelaste en stikkontakt. Den generelle systembelastning må ikke overstige 80 % af grenens strømkapacitet. Kontakt en elektriker for at få flere oplysninger, hvis du har spørgsmål om strømbelastning og grenens strømkapacitet.

Kontrollér, at den stikkontakt, du bruger, har det korrekte antal ledninger, at den er nem at komme til, og at den sidder tæt på udstyret. Du må ikke strække netledninger helt ud, da det kan ødelægge dem.

Vær forsigtig, når du tilslutter og tager netledninger ud af stikkontakten.

### **Batterier**

Alle IBM-computere indeholder et ikkegenopladeligt batteri på størrelse med en mønt, som forsyner systemuret med strøm. Derudover bruger mange bærbare produkter, f.eks. ThinkPad-computere, et genopladeligt batteri, til at forsyne systemet med strøm, når der ikke er en stikkontakt i nærheden. De batterier, der leveres af IBM til brug på produktet, er testet for kompatibilitet og må kun udskiftes med dele, som IBM har godkendt.

Du må aldrig åbne et batteri. Du må ikke knuse, punktere eller brænde batteriet, og du må heller ikke kortslutte metalkontakterne. Du må ikke udsætte batteriet for vand eller andre væsker. Du må kun oplade batteriet i henhold til vejledningen i produktdokumentationen.

Forkert behandling af batterier, kan få dem til at overophedes, hvilket kan forårsage, at gasser eller flammer kan komme fra batteriet. Hvis batteriet er ødelagt, eller hvis batteriet aflades, eller hvis der opbygges fremmedlegemer på batteriets kontakter, skal du holde op med at bruge batteriet og få et andet fra producenten.

Batteriets levetid kan formindskes, hvis det ikke bruges i længere tid. Hvis visse genopladelige batterier (især Li-Ion-batterier) ikke bruges, når de er afladede, kan det forøge risikoen for, at batteriet kortsluttes, hvilket kan forkorte batteriets levetid, og det kan også udgøre en sikkerhedsrisiko. Aflad ikke opladelige Li-Ion-batterier fuldstændigt, og opbevar ikke disse batterier i en afladet tilstand.

### <span id="page-9-0"></span>**Varme og ventilation**

Computere genererer varme, når de er tændt, og når batteriet oplades. Bærbare computere genererer meget varme pga. deres kompakte størrelse. Følg altid disse grundlæggende forholdsregler:

- Lad ikke computeren ligge i skødet eller andre steder på kroppen i en længere periode, mens computeren er i brug, eller mens batteriet oplades. Computeren udsender en del varme under normal drift. Hvis computeren er i berøring med kroppen i en længere periode, kan det give ubehag og i sidste ende forbrændinger.
- Brug ikke computeren, eller udskift ikke batteriet nær ved brændbare materialer eller på steder, hvor der er risiko for eksplosioner.
- v Ventilationshuller, ventilatorer og/eller køleplader leveres med produktet af sikkerhedsmæssige årsager, og for at give en mere behagelig og pålidelig drift. Du kan komme til at blokere disse, hvis du bruger computeren i sengen, på en sofa, et tæppe eller lignende. Du må aldrig blokere eller tildække ventilationshullerne, og du må heller ikke deaktivere ventilatorerne.

### **Sikkerhedsforskrifter for cd- og dvd-drev**

I cd- og dvd-drev roterer disken med høj hastighed. Hvis en cd eller dvd er revnet eller på anden måde fysisk beskadiget, kan den blive ødelagt, når den bruges i drevet. Gør følgende for at beskytte mod eventuel beskadigelse og for at nedsætte risikoen for at maskinen bliver ødelagt:

- Opbevar altid cd'er/dvd'er i den oprindelige indpakning.
- v Opbevar aldrig cd'er/dvd'er i direkte sollys, og altid væk fra direkte varmekilder.
- v Fjern cd'er/dvd'er fra computeren, når de ikke bruges.
- v Bøj eller vrid ikke cd'er/dvd'er, og brug ikke magt til at placere dem i computeren eller i indpakningen.
- Kontroller, at cd'en/dvd'en ikke har revner, før du bruger den. Brug ikke revnede eller ødelagte diske.

### <span id="page-10-0"></span>**Andre sikkerhedsforskrifter**

**Fare!**

**Elektrisk strøm fra el-, telefon- og kommunikationskabler kan være farlig.**

**Undgå elektrisk stød:**

- v **Tilslut eller fjern ikke kabler, og installér, vedligehold, eller omkonfigurér ikke computeren i tordenvejr.**
- v **Slut alle netledninger til korrekt jordforbundne stikkontakter.**
- v **Slut enhver enhed, der skal forbindes med dette produkt, til korrekt forbundne stikkontakter.**
- v **Brug kun én hånd, når du skal tilslutte eller afmontere signalkabler.**
- v **Tænd aldrig for udstyr på steder, hvor der er fare for brand og vand- eller bygningsskader.**
- v **Medmindre installations- og konfigurationsvejledningen siger noget andet, skal du afmontere de tilsluttede netledninger, telekommunikationssystemer, netværk og modemer, inden du åbner enhedernes dæksler.**
- v **Tilslut og afmontér kabler som beskrevet i det følgende ved installation eller flytning af produktet eller tilsluttet udstyr eller ved åbning af produktets eller udstyrets dæksler.**

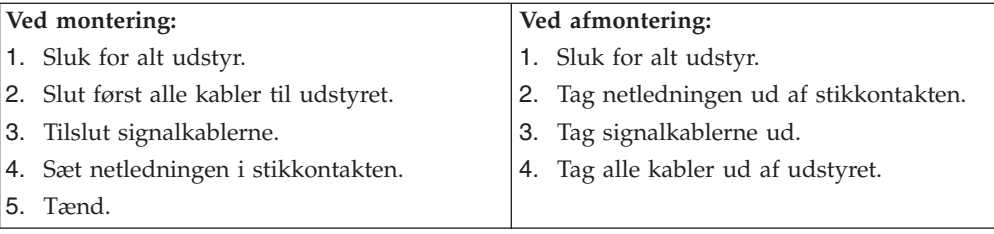

### **Litiumbatteri**

#### **Pas på:**

#### **Der er fare for eksplosion, hvis batteriet ikke udskiftes korrekt.**

Udskift kun batteriet med et batteri med IBM-partnummer 33F8354 eller et tilsvarende batteri, som forhandleren anbefaler. Batteriet indeholder litium og kan eksplodere, hvis det ikke bruges, håndteres eller kasseres korrekt.

#### *Du må ikke:*

- udsætte batteriet for vand
- v opvarme det til mere end 100° C
- v åbne det eller forsøge at reparere det

Batteriet skal kasseres i henhold til de lokale kommunale bestemmelser. Spørg kommunens tekniske forvaltning (miljøafdelingen).

### <span id="page-11-0"></span>**Sikkerhedsforskrifter for modem**

Følg altid de grundlæggende sikkerhedsregler for at undgå brand, elektrisk stød eller skader, f.eks.:

- v Tilslut aldrig telefonledninger i tordenvejr.
- v Installér aldrig telefonjackstik i fugtige lokaler, medmindre jackstikkene er designet til det.
- v Rør aldrig ved ikke-isolerede telefonledninger eller stik, medmindre telefonledningen er taget ud af netværksinterfacet.
- v Vær forsigtig, når du installerer eller ændrer en telefonforbindelse.
- v Anvend ikke en telefon i tordenvejr, medmindre den er trådløs. Der er fare for elektrisk stød fra lynnedslag.
- v Anvend aldrig en telefon til at rapportere udsivning af gas i nærhed af kilden.

### **Sikkerhedsforskrifter for laser**

Nogle IBM-pc'er leveres med et cd-drev eller dvd-drev. Cd- og dvd-drev sælges også separat som ekstraudstyr. Cd- og dvd-drev er laserprodukter. Drevene opfylder IEC's (International Electrotechnical Commission) standard nr. 825 og CENE-LEC EN 60 825 for klasse 1 laserprodukter.

Vær opmærksom på følgende, når der er installeret et cd- eller dvd-drev:

#### **Pas på:**

**Brug af kontakter, justeringer eller udførelse af procedurer, andre end dem, der er angivet i denne bog, kan medføre alvorlig strålingsfare.**

Fjern ikke cd- eller dvd-drevets dæksler. Det kan resultere i alvorlig strålingsfare. Drevene indeholder ingen dele, der kan udskiftes eller repareres. **Fjern ikke drevenes dæksler.**

Visse cd- og dvd-drev indeholder en indbygget klasse 3A eller klasse 3B laserdiode. Bemærk følgende:

#### **Fare!**

**Hvis disse sikkerhedsforskrifter ikke overholdes, og drevet åbnes, er der laserstråling. Se ikke direkte ind i laserstrålen, og benyt ikke optiske instrumenter til at se ind i laserstrålen. Undgå direkte laserstråling.**

# <span id="page-12-0"></span>**Oversigt**

Du har valgt en IBM-computer. Computeren indeholder de nyeste tiltag i computerteknologi, og du kan opgradere den, efterhånden som dit behov ændrer sig.

En nem måde at udvide computerens muligheder er at tilføje ekstra hardwareudstyr. Denne bog indeholder en vejledning i, hvordan du installerer eksternt og internt udstyr. Brug vejledningen sammen med de oplysninger, der leveres sammen med udstyret, ved installationen.

### **Flere oplysninger**

Bogen *Kom godt i gang*, der leveres sammen med computeren, indeholder oplysninger om, hvordan du installerer computeren og starter styresystemet. Den indeholder også hjælp til grundlæggende fejlfinding, fremgangsmåder ved retablering af programmer, oplysninger om hjælp og service samt garantioplysninger.

Access IBM på skrivebordet indeholder et link til flere oplysninger om computeren.

Hvis du har adgang til internettet, kan du hente de nyeste vejledninger til din computer på nettet. Du kan hente vejledningerne på følgende adresse:

http://www.ibm.com/pc/support

Indtast maskintype og modelnummer i feltet **Quick Path**, og klik på **Go**.

### <span id="page-14-0"></span>**Kapitel 1. Installation af ekstraudstyr**

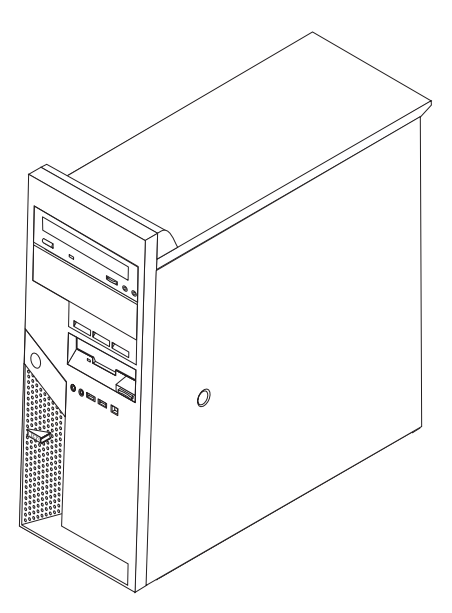

Dette kapitel giver en introduktion til computerens faciliteter. Du kan udvide computerens faciliteter ved at installere hukommelse, adaptere eller drev. Når du installerer udstyr, skal du følge denne vejledning sammen med den vejledning, der leveres sammen med udstyret.

#### **Vigtigt!**

Læs "Vigtige [sikkerhedsforskrifter"](#page-6-0) på side v, før du installerer eller fjerner udstyr. Disse forskrifter hjælper dig med at arbejde sikkert.

### **Faciliteter**

Dette afsnit indeholder en oversigt over computerens faciliteter og de forudinstallerede programmer.

#### **Systemoplysninger**

Følgende oplysninger dækker flere modeller. Du kan finde en oversigt over faciliteterne for den model, du bruger, i programmet IBM Setup Utility. Læs Kapitel 2, "Brug af [programmet](#page-40-0) IBM Setup Utility", på side 27.

**Mikroprocessor** (afhænger af modellen)

- Intel Pentium 4-processor med HyperThreading-teknologi
- Intel Pentium 4-processor
- Intel Celeron-processor
- v Intern cache (størrelsen afhænger af modeltypen)

#### <span id="page-15-0"></span>**Hukommelse**

- v Understøtter fire DDR eller DDR2 (Double Data Rate) DIMM-moduler (Dual Inline Memory Module)
- v 512 KB FLASH-hukommelse til systemprogrammer

#### **Interne drev**

- v 3,5-tommers slankt 1,44 MB diskettedrev
- Intern SATA-harddisk (Serial Advanced Technology Attachment)
- Optisk drev (visse modeller)

#### **Videosubsystem**

- Indbygget grafikkontrolenhed til en VGA-skærm (Video Graphics Array)
- v Grafisk PCI Express x16-port på systemkortet

#### **Lydsubsystem**

- v AC'97 med ADI 1981B Audio Codec
- v Stik til mikrofon og hovedtelefon på forsiden
- v Stik til lydindgang og lydudgang på bagsiden
- v IEEE 1394-stik på forsiden (visse modeller)
- Intern monohøjtaler (visse modeller)

#### **Tilslutningsmuligheder**

- Indbygget Broadcom Ethernet-kontrolenhed (10/100/1000 mbit/s)
- Mulighed for Wake on LAN
- PCI V.90 data/faxmodem (visse modeller)

#### **Systemstyringsfunktioner**

- RPL (Remote Program Load) og DHCP (Dynamic Host Configuration Protocol)
- Wake on LAN
- Wake on Ring. Denne facilitet kaldes Serial Port Ring Detect for et eksternt modem
- Ekstern administration
- v Automatisk start via startsekvens
- v SM BIOS (System Management) og SM-software
- Mulighed for at lagre resultater af POST-hardwaretest

#### **I/O-faciliteter**

- v 25-bens ECP (Extended Capabilities Port)/EPP (Extended Parallel Port)
- v To 9-bens serielle stik (visse modeller)
- v Otte 4-bens USB-stik (to på forsiden og seks på bagsiden)
- Stik til PS/2-mus
- Stik til PS/2-tastatur
- Ethernet-stik
- v VGA-skærmstik
- Lydstik (se Lydsubsystem)
- IEEE 1394-stik (visse modeller)

#### <span id="page-16-0"></span>**Udvidelsesmuligheder**

- Fem drevbåse
- To standard PCI-adapterporte (Peripheral Component Interconnect)
- En PCI Express x1-adapterport
- En grafisk PCI Express x16-adapterport

#### **Strøm**

- 310 W strømforsyningsenhed med manuel spændingsvælgerkontakt
- v Automatisk skift mellem 50 og 60 Hz inputfrekvens
- Udvidet funktionsstyring (APM)
- v ACPI-understøttelse (Advanced Configuration and Power Interface)

#### **Sikkerhedsfunktioner**

- v Bruger- og administratorkodeord
- v Harddiskbruger- og masterkodeord (visse modeller)
- v Mulighed for at sætte en hængelås på
- Mulighed for at installere en indbygget kabellås
- v Dækselføler
- Kontrol af startsekvens
- v Start uden diskettedrev, tastatur eller mus
- Uovervåget start
- I/O-styring af diskettedrev og harddisk
- v I/O-styring af den serielle og parallelle port
- v Sikkerhedsprofil efter enhed

#### **Forudinstallerede programmer**

Computeren leveres måske med forudinstallerede programmer. Hvis det er tilfældet, så er styresystemet, styreprogrammerne til de indbyggede faciliteter og andre programmer allerede installeret.

#### **Styresystem (forudinstalleret)** (afhænger af modellen)

**Bemærk:** Ikke alle lande og områder har disse styresystemer.

- Windows XP Home
- Windows XP Professional

#### **Styresystemer (testet for kompatibilitet eller certificeret)** (afhænger af modellen)

• Linux

### <span id="page-17-0"></span>**Ekstraudstyr**

Der findes følgende ekstraudstyr:

- Eksternt udstyr
	- Parallelle enheder, f.eks. printere og eksterne drev
	- Serielle enheder, f.eks. eksterne modem og digitale kameraer
	- Lydudstyr, f.eks. eksterne højtalere
	- USB-enheder, f.eks. printere, joystick og scannere
	- Sikkerhedsudstyr, f.eks. en kabellås eller en hængelås
	- Skærme
	- IEEE 1394-enheder (kræver en IEEE 1394-adapter)
- Internt udstyr
	- Systemhukommelse, kaldet DIMM (Dual Inline Memory Module)
	- PCI-adaptere (Peripheral Component Interconnect)
	- PCI Express x1-adapter
	- Grafisk PCI Express x16-adapter
	- Interne drev, f.eks.:
		- Optiske drev, f.eks. cd- eller dvd-drev
		- Harddisk
		- Diskettedrev og andre drev til flytbare lagermedier

De seneste oplysninger om tilgængeligt udstyr findes på følgende World Wide Web-adresser:

- http://www.ibm.com/pc/us/options/
- http://www.ibm.com/pc/support/

Du kan også få oplysninger ved at ringe til følgende telefonnumre:

- v I USA: Ring 1-800-IBM-2YOU (1-800-426-2968).
- v I Canada: Ring 1-800-565-3344 eller 1-800-IBM-4YOU.
- v I andre lande: Kontakt forhandleren.

# <span id="page-18-0"></span>**Specifikationer**

Dette afsnit beskriver computerens fysiske specifikationer.

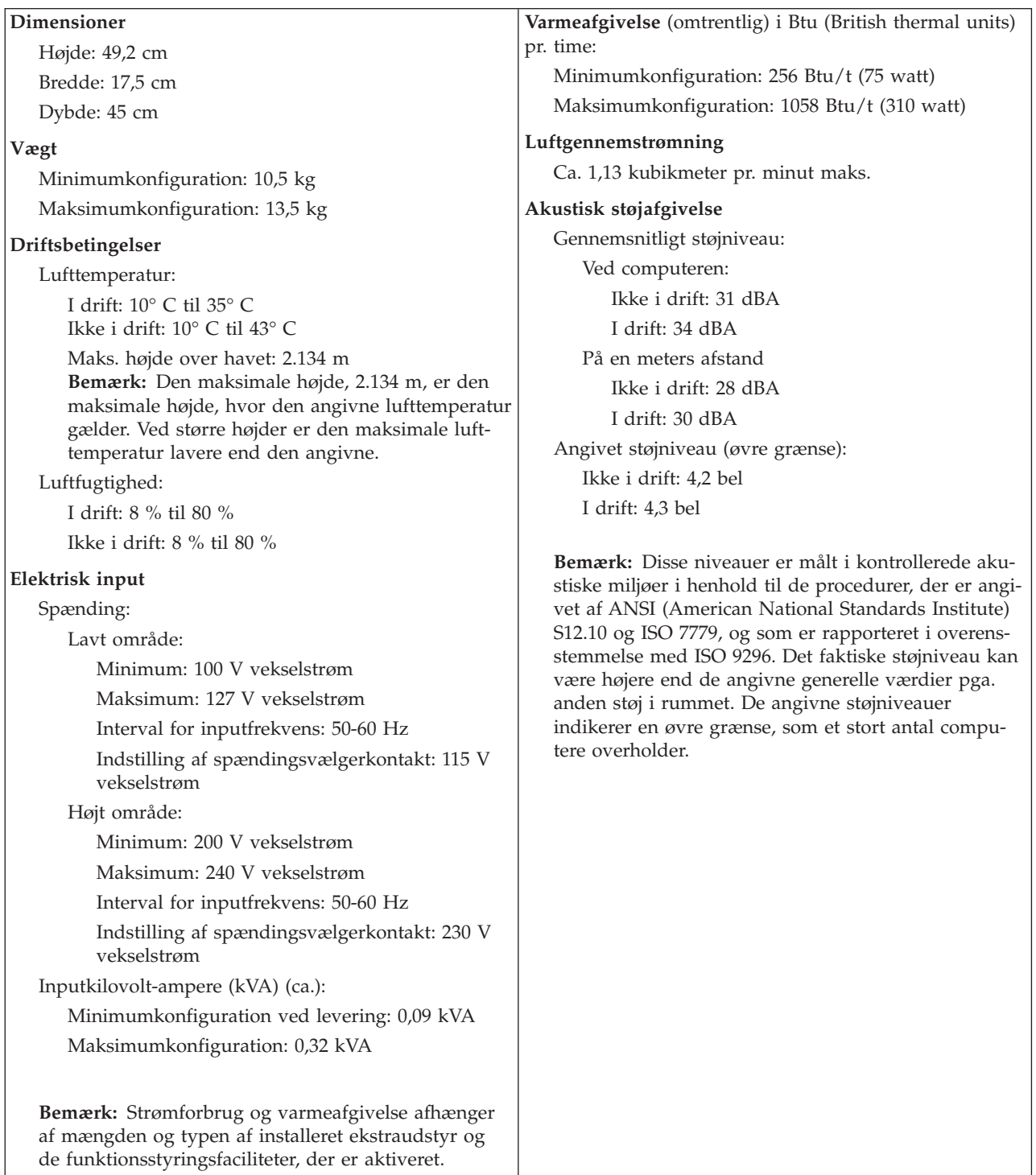

### <span id="page-19-0"></span>**Nødvendigt værktøj**

Du skal måske bruge en skruetrækker eller en stjerneskruetrækker til at installere ekstraudstyr i computeren. Nogle enheder kan kræve andet værktøj. Se den vejledning, der leveres sammen med enheden.

### **Håndtering af enheder, der er følsomme over for statisk elektricitet**

Statisk elektricitet er ikke skadelig for mennesker. Imidlertid kan det beskadige computerens dele og udstyr.

Når du installerer ekstraudstyr, må du *ikke* åbne den antistatiske pose med udstyret, før du får besked på det.

Tag følgende forholdsregler, når du håndterer udstyr og andre computerkomponenter, så de ikke bliver beskadiget pga. statisk elektricitet:

- v Begræns dine bevægelser. Når du bevæger dig, skabes der statisk elektricitet omkring dig.
- Håndtér altid komponenterne forsigtigt. Tag fat i kanterne på adaptere og hukommelsesmoduler. Rør aldrig ved kredsløbene.
- Lad ikke andre røre ved komponenterne.
- v Når du installerer nyt udstyr, skal du lade udstyret i transportposen røre ved udvidelsesportens metaldæksel eller ved en anden umalet metalflade på computeren i mindst to sekunder. Det reducerer statisk elektricitet i posen og fra din krop.
- v Hvis det er muligt, skal du installere udstyret direkte i computeren, når du har taget det ud af posen, uden at lægge det fra dig. Hvis det ikke er muligt, skal du lægge den antistatiske pose på en plan overflade og lægge udstyret på posen.
- v Du må ikke lægge udstyret på computerens dæksel eller på andet metallisk materiale.

### **Installation af eksternt udstyr**

Dette afsnit indeholder oplysninger om de forskellige stik, du kan bruge til at tilslutte eksternt udstyr, f.eks. højtalere, en printer eller scanner. Når du installerer ekstraudstyr, skal der ud over den fysiske forbindelse også nogle gange installeres ekstra programmer. Når du installerer eksterne enheder, kan du bruge oplysningerne i dette afsnit til at finde det korrekte stik, og oplysningerne, som leveres sammen med udstyret, til selve tilslutningen og til installation af de nødvendige programmer eller styreprogrammer.

### <span id="page-20-0"></span>**Stik på computerens forside**

Nedenstående illustration viser placeringen af stikkene på computerens forside.

**Bemærk:** Ikke alle computere har følgende stik.

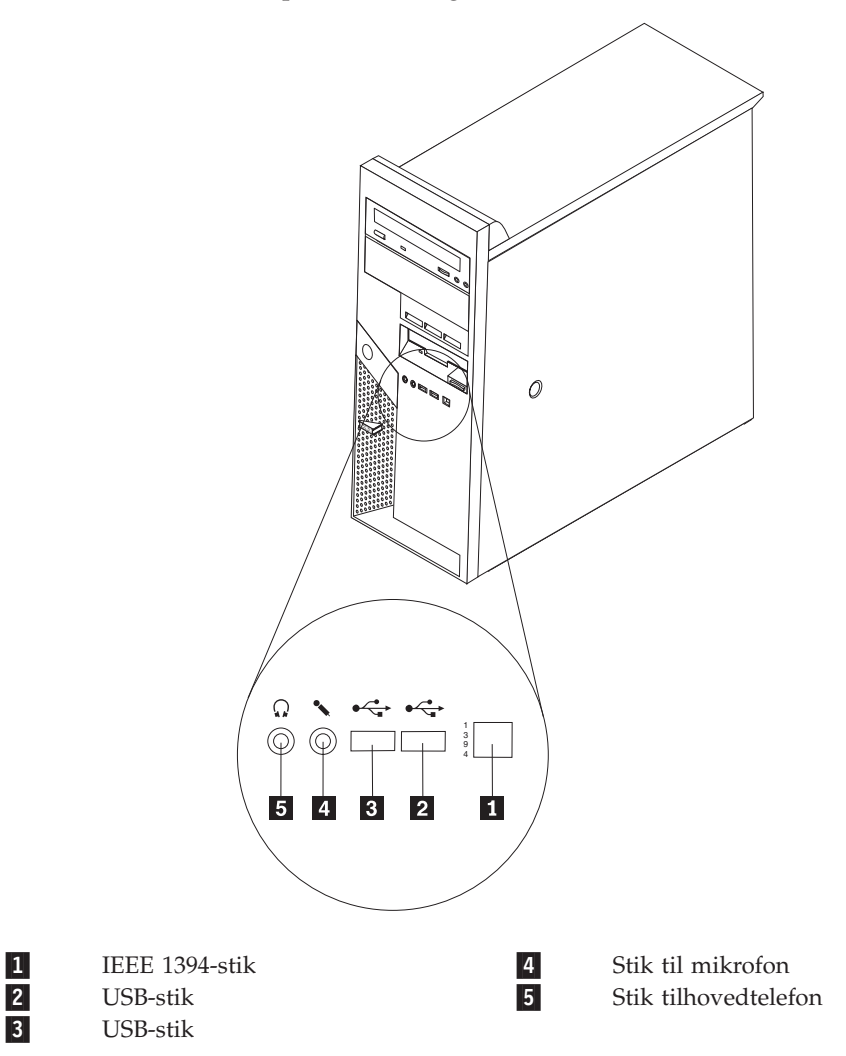

### <span id="page-21-0"></span>**Stik på computerens bagside**

Nedenstående illustration viser placeringen af stikkene på computerens bagside.

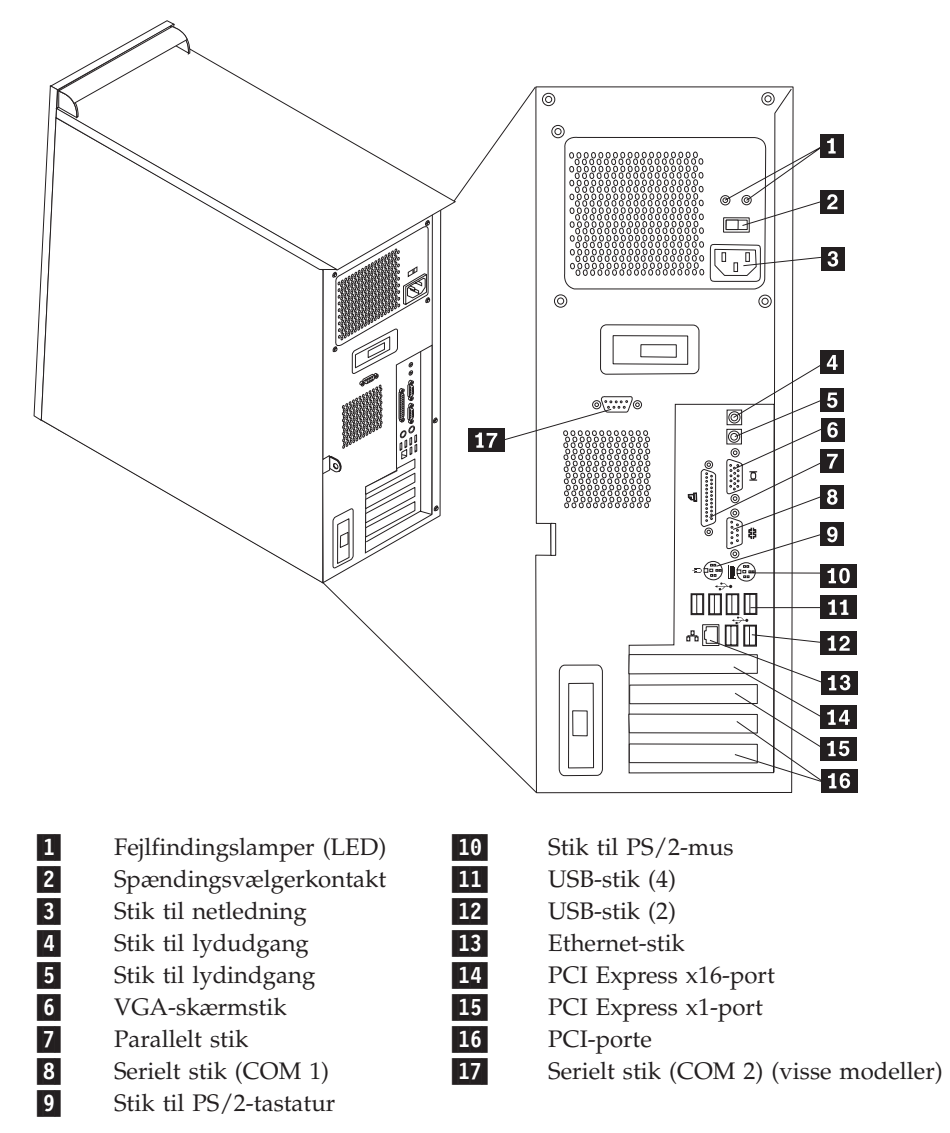

**Bemærk:** Nogle af stikkene på computerens bagside har en bestemt farve, som du kan bruge, når du skal slutte kabler til computeren.

<span id="page-22-0"></span>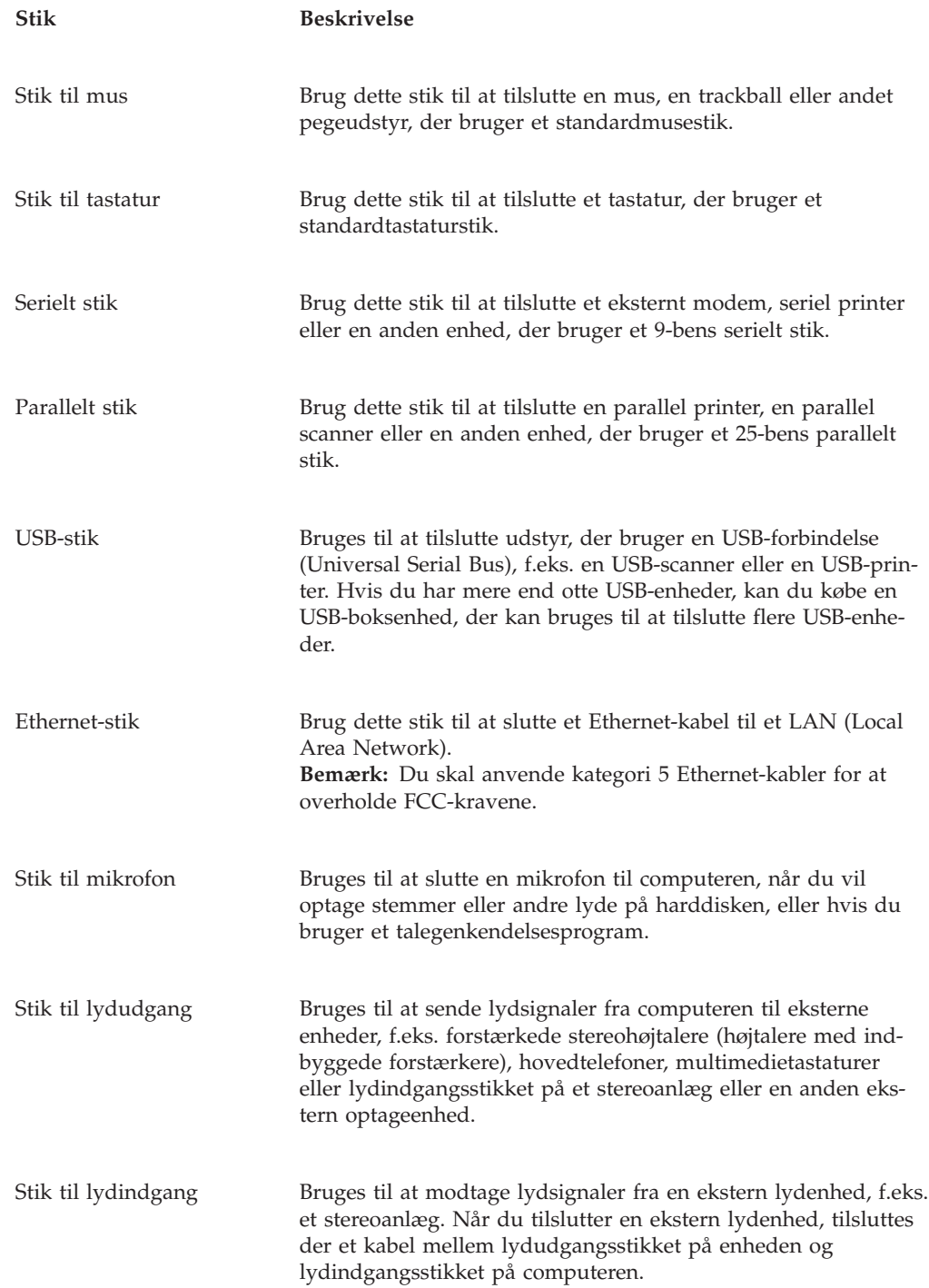

### **Hent styreprogrammer**

Du kan hente styreprogrammer til styresystemer, som ikke er forudinstalleret, på internetadressen http://www.ibm.com/pc/support/ på World Wide Web. Der findes en installationsvejledning i de README-filer, der leveres sammen styreprogramfilerne.

### <span id="page-23-0"></span>**Afmontering af dækslet**

#### **Vigtigt!**

Læs "Vigtige [sikkerhedsforskrifter"](#page-6-0) på side v og afsnittet ["Håndtering](#page-19-0) af enheder, der er følsomme over for statisk [elektricitet"](#page-19-0) på side 6, før du afmonterer dækslet.

Gør følgende for at afmontere dækslet:

- 1. Afslut styresystemet, fjern alle medier (disketter, cd'er eller bånd) fra drevene, og sluk for alle tilsluttede enheder og computeren.
- 2. Tag alle netledningerne ud af stikkontakterne.
- 3. Tag alle kabler ud af computeren. Det gælder netledninger, I/O-kabler (Input/Output) og andre kabler, der er tilsluttet computeren.
- 4. Fjern enhver låsemekanisme, der sikrer dækslet, f.eks. en hængelås eller en Kensington-kabellås.
- 5. Tryk på dækseludløserknappen på højre side af dækslet, og skub dækslet tilbage for at fjerne det.

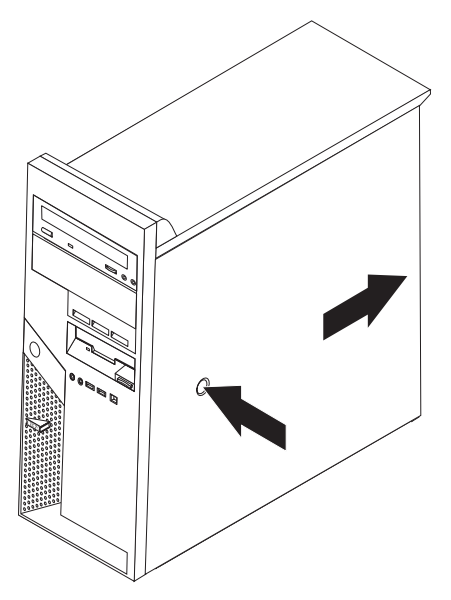

# <span id="page-24-0"></span>**Placering af komponenter**

Følgende illustration viser placeringen af computerens forskellige komponenter.

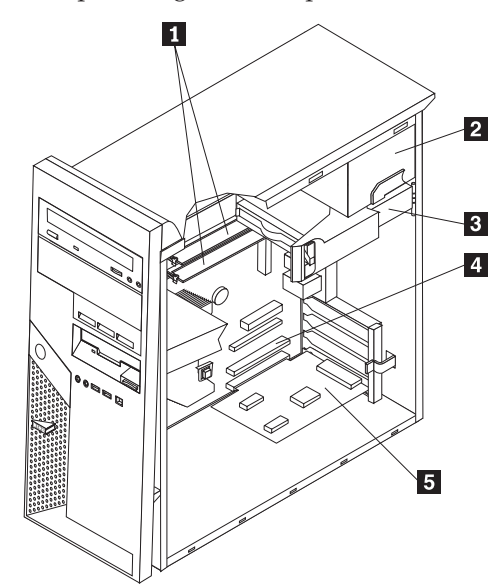

14 DIMM-moduler 2- Strømforsyning 3- Harddisk 4- PCI-port 5-Ekstra PCI-adapter

### <span id="page-25-0"></span>**Identifikation af delene på systemkortet**

Systemkortet, også kaldt *planar* eller *motherboard*, er computerens hovedkredsløbskort. Det har andre grundlæggende computerfunktioner og kan arbejde med mange forskellige enheder, der er forudinstalleret af IBM, eller som du kan installere.

Følgende illustration viser placeringen af delene på systemkortet.

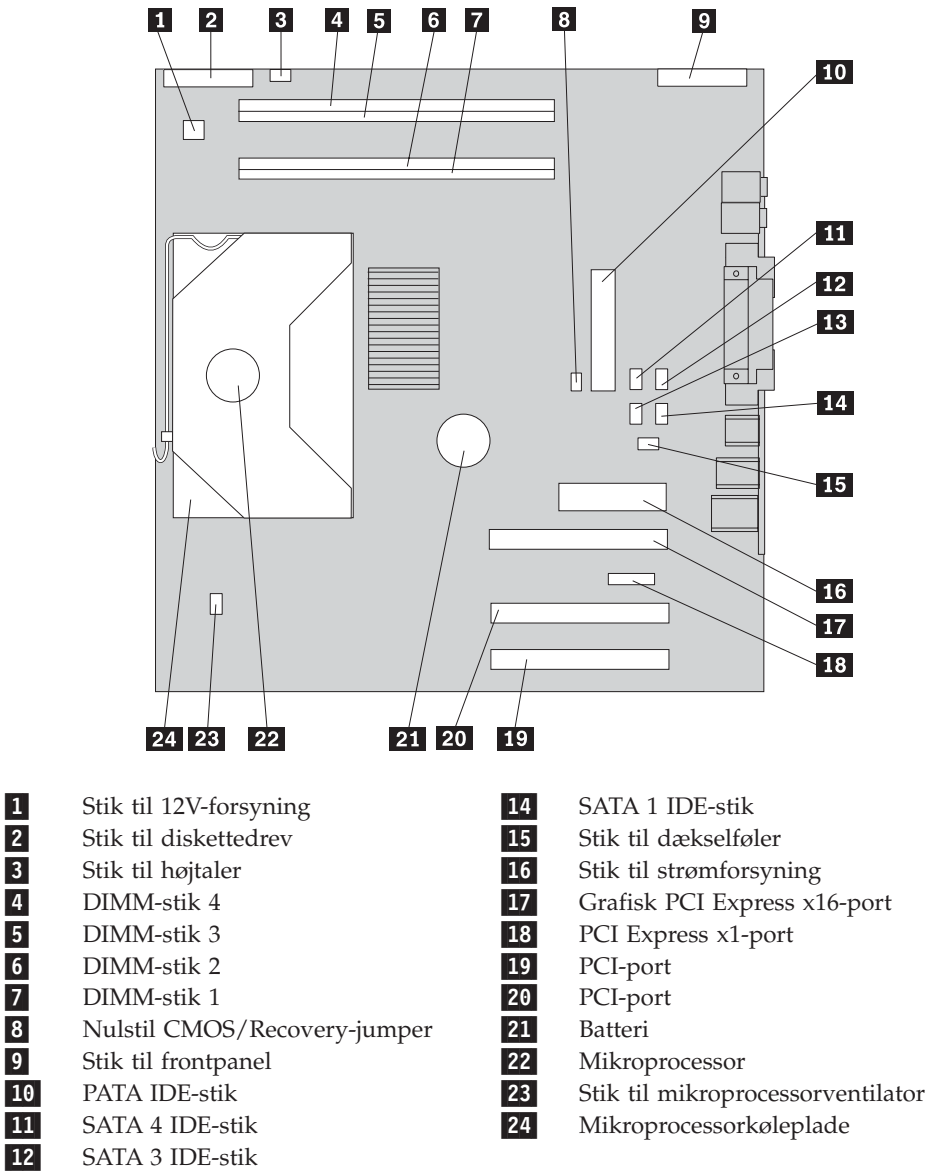

13-SATA 2 IDE-stik

### **Installation af hukommelse**

Computeren indeholder fire stik, hvor du kan installere DIMM-moduler (Dual Inline Memory Module), som giver op til 4,0 GB systemhukommelse.

Systemhukommelsen er opdelt i to kanaler (kanal A og B). DIMM-stik 1 og 2 er angivet som kanal A, og DIMM-stik 3 og 4 er angivet som kanal B. Hvis der er DIMM-moduler i begge kanaler, fungerer computeren med dobbeltkanaltilstand. Computeren har enten DDR- (Double Data Rate) eller DDR2-hukommelse (Double Data Rate 2). Hukommelsestypen afhænger af det installerede systemkort.

Sådan afgør du, hvilken type hukommelse der kræves:

- 1. Afmontér dækslet. Læs ["Afmontering](#page-23-0) af dækslet" på side 10.
- 2. Find DIMM-stikkene. Læs ["Identifikation](#page-25-0) af delene på systemkortet" på side [12.](#page-25-0)
	- v Hvis de to DIMM-stik, der er tættest på kanten af systemkortet, er gule, kræver systemkortet DDR-hukommelse. DDR DIMM-moduler er 2,5 V med 184 ben og kan bruges i enhver kombination med hukommelsesstørrelserne 128 MB, 256 MB, 512 MB og 1 GB.
	- v Hvis de to DIMM-stik, der er tættest på kanten af systemkortet, er grønne, kræver systemkortet DDR2-hukommelse. DDR2 DIMM-moduler er 1,8 V med 240 ben og kan bruges i enhver kombination med hukommelsesstørrelserne 256 MB, 512 MB og 1 GB.

**Bemærk:** Den korrekte type hukommelse er også angivet ved siden af IBMlogoet på systemkortet.

Gør følgende for at installere et DIMM-modul:

- 1. Afmontér dækslet. Læs ["Afmontering](#page-23-0) af dækslet" på side 10.
- 2. Find DIMM-stikkene. Læs ["Identifikation](#page-25-0) af delene på systemkortet" på side [12.](#page-25-0)
- 3. Åbn fastgørelsesklemmerne.

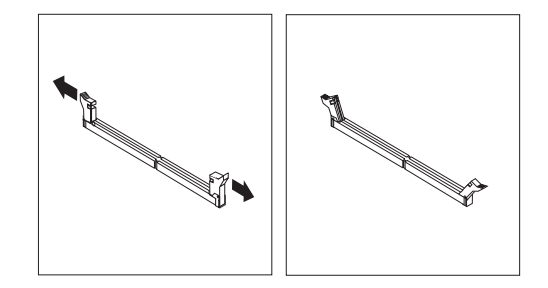

4. Kontrollér, at indhakkene på DIMM-modulet passer med tappene på stikket. Skub eller indsæt DIMM-modulet lige ned i stikket, indtil fastgørelsesklemmerne er låste.

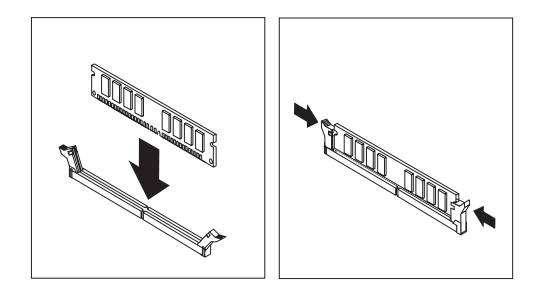

#### **Næste trin:**

- v Hvis du vil fortsætte med en anden enhed: Fortsæt med det pågældende afsnit.
- v Læs afsnittet ["Montering](#page-38-0) af dæksel og tilslutning af kabler" på side 25 for at afslutte installationen.

### <span id="page-27-0"></span>**Installation af adaptere**

Dette afsnit beskriver, hvordan du installerer og fjerner adaptere. Computeren har fire udvidelsesporte. Der er to porte til PCI-adaptere, den ene til en PCI Express x16-adapter og den anden til en PCI Express x1-adapter.

Sådan installerer du en adapter:

- 1. Afmontér dækslet. Læs ["Afmontering](#page-23-0) af dækslet" på side 10.
- 2. Frigør adapterportens dæksellås, og fjern portdækslet til udvidelsesporten.

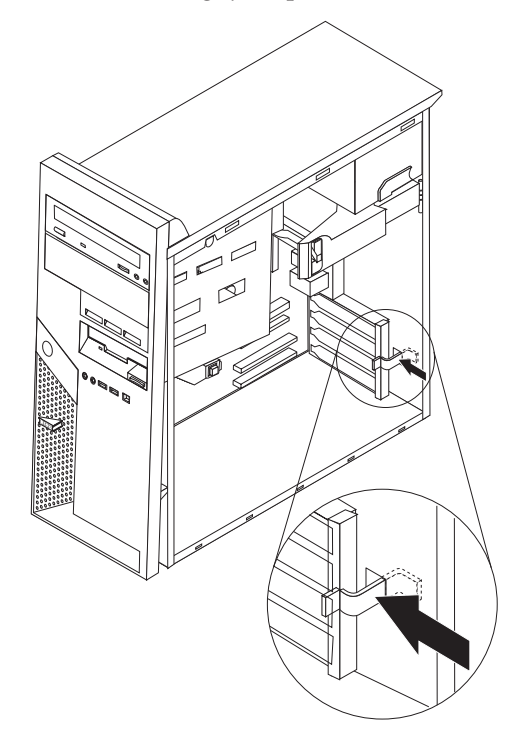

- 3. Tag adapteren ud af den antistatiske pose.
- 4. Installér adapteren i den korrekte port på systemkortet.
- 5. Montér adapterportens dæksellås.

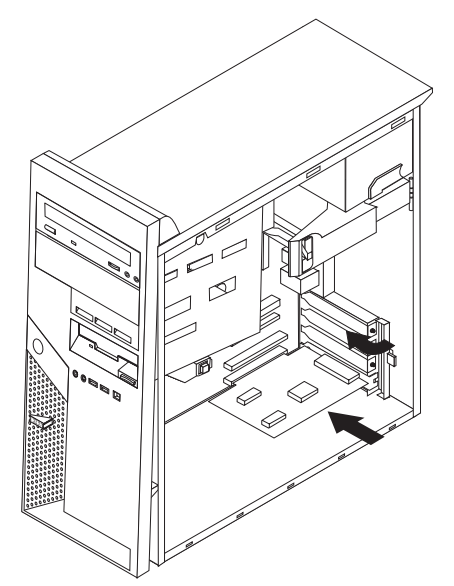

- **Næste trin**
- v Hvis du vil fortsætte med en anden enhed: Fortsæt med det pågældende afsnit.
- v Læs afsnittet ["Montering](#page-38-0) af dæksel og tilslutning af kabler" på side 25 for at afslutte installationen.

### <span id="page-28-0"></span>**Installation af interne drev**

Dette afsnit beskriver, hvordan du installerer og afmonterer interne drev. Interne drev er enheder i computeren, som bruges til at læse og gemme data. Du kan installere drev i computeren for at forøge dens lagerkapacitet og for at gøre det muligt for den at læse andre medietyper. Nogle af de drev, der kan bruges i computeren, er:

- Parallelle ATA-harddiske
- Serielle ATA-harddiske
- v Optiske drev, f.eks. cd-, cd-RW- og dvd-drev
- Drev til flytbare medier

**Bemærk:** Disse forskellige drev kaldes også for IDE-drev (Integrated Drive Electronics).

Interne drev installeres i *båse*. I denne bog kaldes båsene for bås 1, bås 2 osv.

Når du installerer et internt drev, er det vigtigt at lægge mærke til, hvilken drevtype og -størrelse du kan installere i båsene. Det er også vigtigt at slutte kablerne korrekt til det installerede drev.

### **Drevspecifikationer**

Computeren leveres med følgende drev:

- v Et optisk drev i bås 1 (visse modeller).
- v Et 3,5-tommers diskettedrev i bås 4.
- v En 3,5-tommers harddisk i bås 5.

Hvis der ikke er installeret et drev i en bås, skal der være installeret en antistatisk afskærmning og et dæksel i båsen. Følgende illustration viser placeringen af drevbåsene.

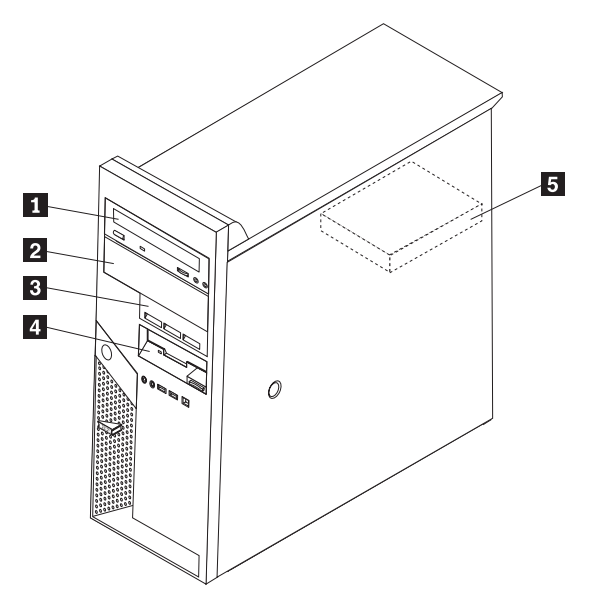

Følgende liste beskriver de drevtyper og -størrelser, du kan installere i båsene:

1 Bås 1 - Maks. højde: 4,3 cm Bås 1 - Maks. højde: 4,3 cm v V Et optisk drev, f.eks. cd- eller dvd-drev

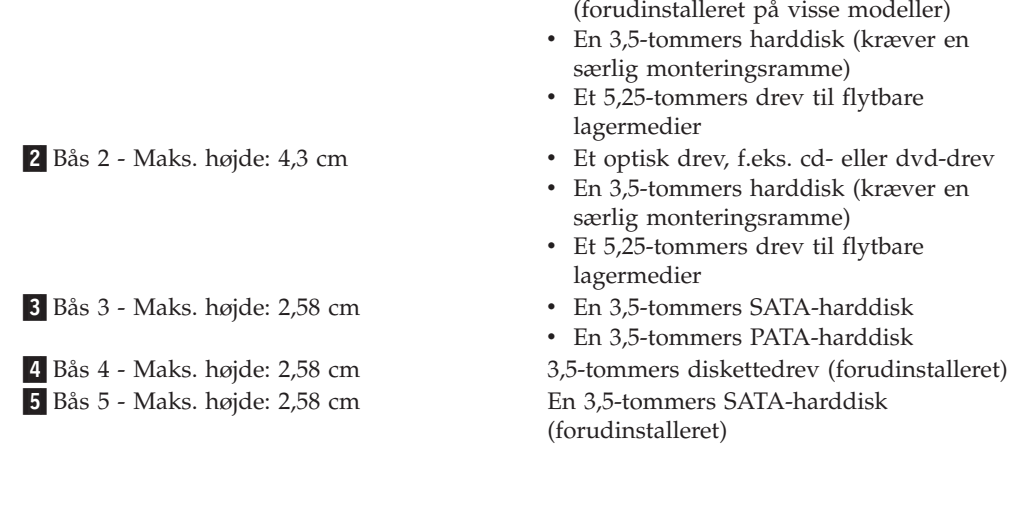

### <span id="page-30-0"></span>**Installation af drev i bås 1 eller bås 2**

- 1. Afmontér dækslet. Læs ["Afmontering](#page-23-0) af dækslet" på side 10.
- 2. Fjern frontdækslet ved at trykke på den blå udløserknap, som vist.

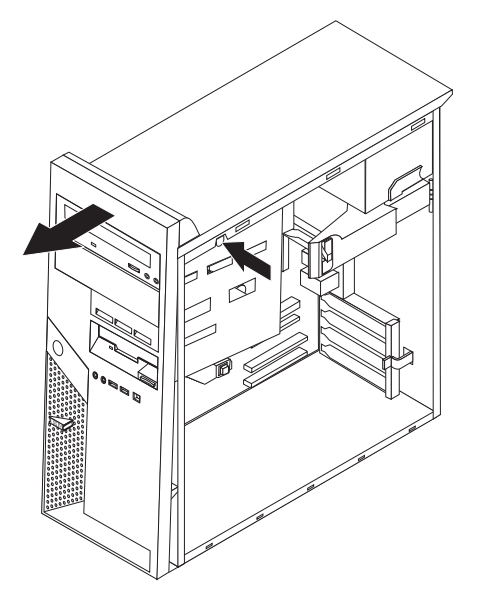

3. Fjern den antistatiske afskærmning fra drevbåsen ved at indsætte en skruetrækker ved enden og forsigtigt vrikke den løs.

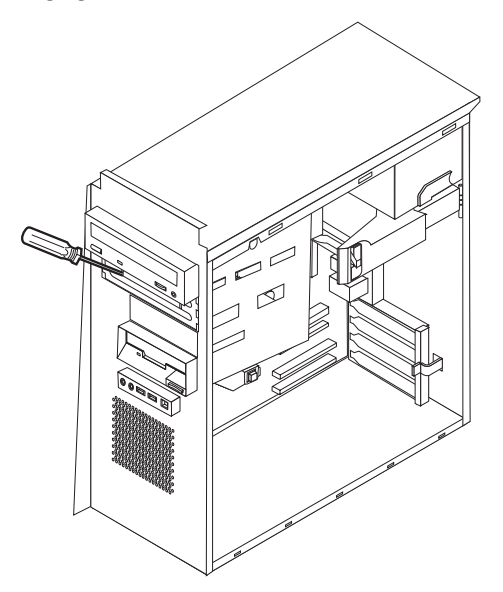

- 4. Fjern plasticpanelet i dækslet til bås 2 ved at klemme sammen om de plastictapper, der sikrer panelet på dækslets inderside.
- 5. PATA-drev skal jumperindstilles som enten master- eller slavenhed. SATA-harddiske har ikke brug for en master- eller slavejumper. Gå til trin 6 på [side](#page-31-0) 18, hvis du installerer en SATA-harddisk.
	- v Hvis du installerer det første optiske drev, skal du angive det som masterenhed.
	- v Hvis du installerer et ekstra optisk drev, skal du angive det som slaveenhed.
	- v Hvis der er en kombination af optisk drev og parallel ATA-harddisk i båsene 1 og 2, skal du angive harddisken som masterenhed og det optiske drev som slaveenhed.

Læs den vejledning, der leveres sammen med drevet, for at få oplysninger om, hvordan du indstiller master/slavejumperen.

<span id="page-31-0"></span>6. Montér en monteringsramme på siden af drevet.

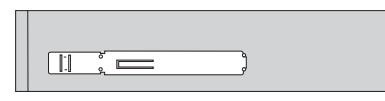

7. Installér drevet i båsen, så det glider på plads med et klik.

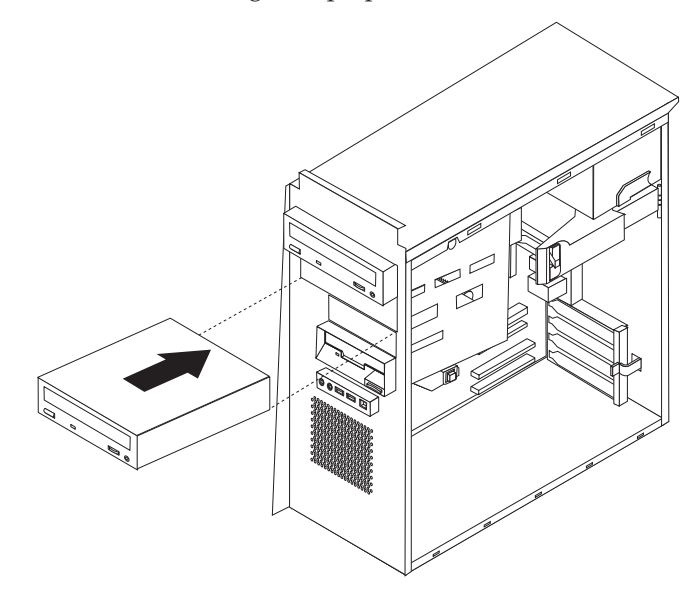

8. Fortsæt med ["Tilslutning](#page-33-0) af drev" på side 20.

### **Installation af harddisk i bås 3**

- 1. Afmontér dækslet. Læs ["Afmontering](#page-23-0) af dækslet" på side 10.
- 2. Fjern frontdækslet ved at trykke på den blå udløserknap, som vist.

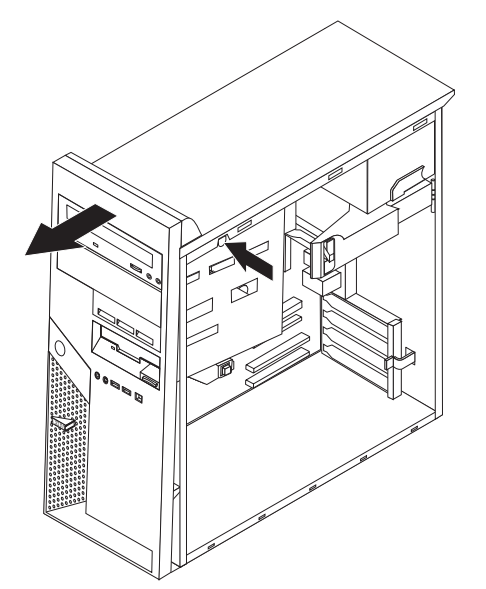

3. Fjern pynteskruen fra drevbås 3 ved hjælp af en skruetrækker.

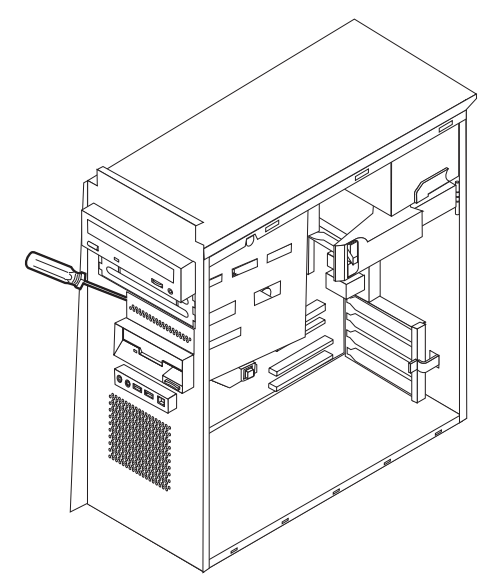

- 4. PATA-drev skal jumperindstilles som enten master- eller slavenhed. SATA-harddiske har ikke brug for en master- eller slavejumper. Gå til trin 6, hvis du installerer en SATA-harddisk.
- 5. Hvis der er en kombination af optiske drev og parallelle ATA-harddiske i båsene 1, 2 og 3, skal du angive harddisken som masterenhed og det optiske drev som slaveenhed.

Læs den vejledning, der leveres sammen med drevet, for at få oplysninger om, hvordan du indstiller master/slavejumperen.

6. Montér en monteringsramme på siden af drevet.

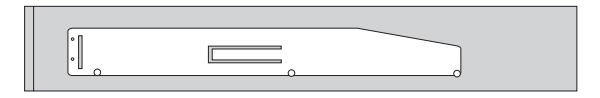

<span id="page-33-0"></span>7. Installér drevet i båsen, så det glider på plads med et klik.

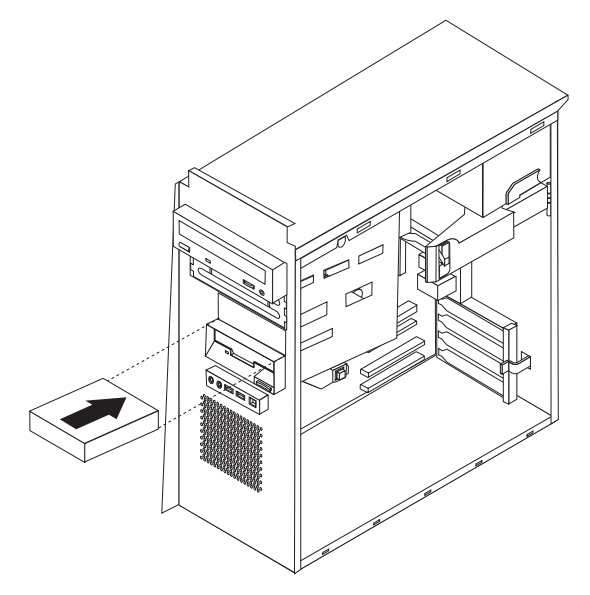

8. Fortsæt med "Tilslutning af drev".

### **Tilslutning af drev**

Den fremgangsmåde, du skal bruge til at tilslutte et drev, afhænger af drevtypen. Brug en af følgende fremgangsmåder for at tilslutte drevet.

### **Tilslut det første optiske drev**

- 1. Drevet skal bruge to kabler: Et strømforsyningskabel, som skal tilsluttes strømforsyningsenheden, og et signalkabel, der skal tilsluttes systemkortet.
- 2. Find signalkablet med tre stik, der leveres sammen med computeren eller det nye drev.
- 3. Find PATA IDE-stikket på systemkortet. Læs ["Identifikation](#page-25-0) af delene på [systemkortet"](#page-25-0) på side 12.
- 4. Slut den ene ende af signalkablet til drevet og den anden ende til PATA IDEstikket på systemkortet. Brug kun stikkene i enden af kablet for at nedsætte elektronisk støj.
- 5. Find det ledige stik på strømforsyningskabelet med fire ledere, P4, og slut det til drevet.

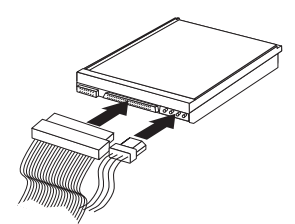

### <span id="page-34-0"></span>**Tilslut et ekstra optisk drev eller en parallel ATA-harddisk**

- 1. Find det ledige stik på signalkablet med tre stik, som er tilsluttet PATA IDEstikket på systemkortet. Læs ["Identifikation](#page-25-0) af delene på systemkortet" på side [12.](#page-25-0)
- 2. Slut signalkablets ekstra stik til det nye drev.
- 3. Find det ledige stik på strømforsyningskabelet med fire ledere, og slut det til drevet.

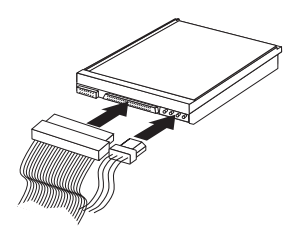

### **Tilslut en seriel ATA-harddisk**

Du kan slutte en seriel harddisk til ethvert ledigt SATA IDE-stik.

- 1. Find det signalkabel, der leveres sammen med det nye drev.
- 2. Find et ledigt SATA IDE-stik på systemkortet. Læs ["Identifikation](#page-25-0) af delene på [systemkortet"](#page-25-0) på side 12.
- 3. Slut den ene ende af signalkablet til drevet og den anden ende til et ledigt SATA IDE-stik på systemkortet.
- 4. Find et af de ledige stik på strømforsyningskabelet med fem ledere, og slut det til drevet.

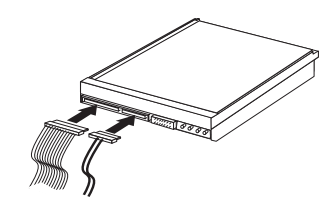

#### **Næste trin**

- v Hvis du vil fortsætte med en anden enhed: Fortsæt med det pågældende afsnit.
- v Læs afsnittet ["Montering](#page-38-0) af dæksel og tilslutning af kabler" på side 25 for at afslutte installationen.

### <span id="page-35-0"></span>**Installation af sikkerhedsfunktioner**

Der findes flere typer sikkerhedslåse, som kan forhindre tyveri og uautoriseret adgang til computeren. Følgende afsnit kan hjælpe dig med at identificere og installere de forskellige typer låse, som er tilgængelige til computeren. Ud over fysiske låse, kan du forhindre uautoriseret brug af computeren via programnøgler, der låser tastaturet, indtil det korrekte kodeord er indtastet.

Kontrollér, at de sikkerhedskabler, du installerer, ikke påvirker de andre kabler i computeren.

### **Sikkerhedslåse**

Nedenstående illustration viser placeringen af sikkerhedslåsene på computerens bagside.

### **Indbygget kabellås**

Med en indbygget kabellås (kaldes også for en Kensington-lås) kan du fastgøre computeren til et bord eller et andet fast objekt. Denne lås sikrer også computerens dæksel. Kabellåsen sluttes til sikkerhedsporten på bagsiden af computeren, og den fungerer sammen med en nøgle. Det er den samme type lås, som de låse, der bruges på mange bærbare computere. Du kan bestille en kabellås direkte fra IBM. Det gør du ved at besøge http://www.pc.ibm.com/support og søge efter *Kensington*.

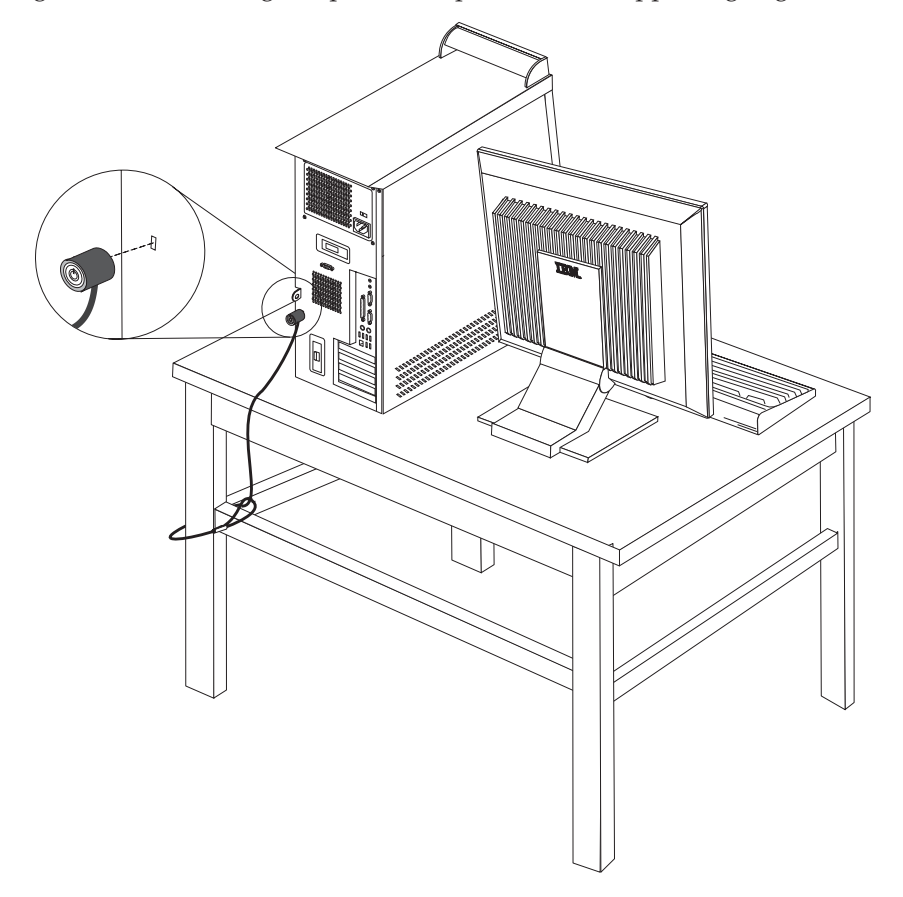

### <span id="page-36-0"></span>**Hængelås**

Computeren leveres med en løkke til en hængelås, så dækslet ikke kan afmonteres, når der er sat en hængelås på.

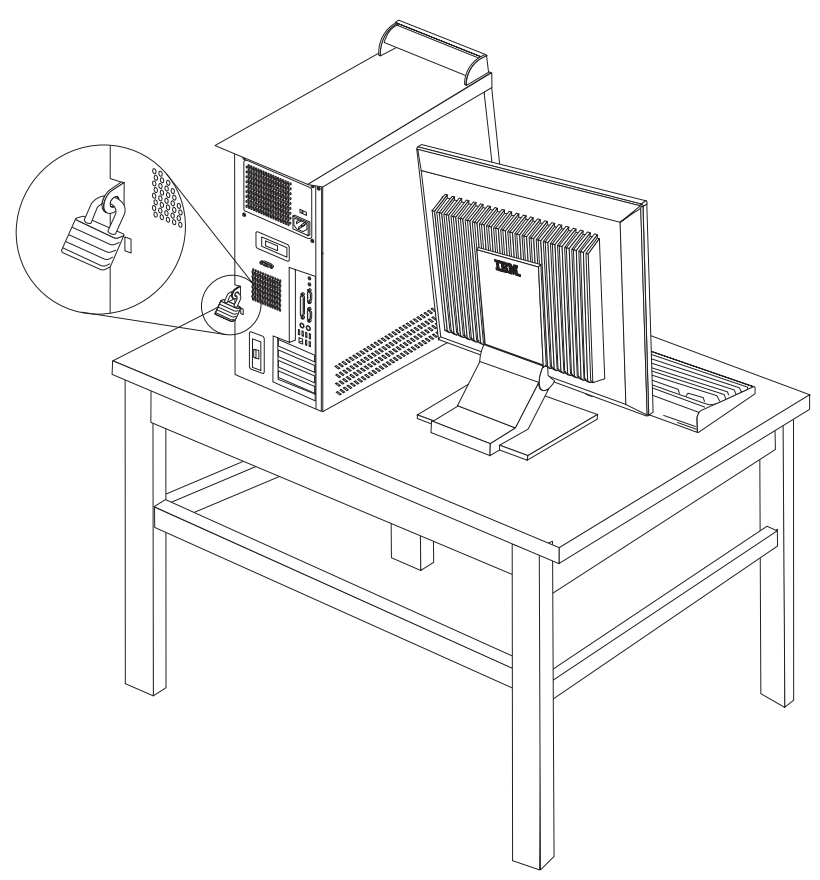

### **Beskyttelse vha. kodeord**

Du kan forhindre uautoriseret brug af computeren ved at angive et kodeord vha. programmet IBM Setup Utility. Læs "Brug af [kodeord"](#page-40-0) på side 27.

#### **Næste trin**

- v Hvis du vil fortsætte med en anden enhed: Fortsæt med det pågældende afsnit.
- v Læs afsnittet ["Montering](#page-38-0) af dæksel og tilslutning af kabler" på side 25 for at afslutte installationen.

### **Udskiftning af batteri**

Computeren har en særlig type hukommelse, som vedligeholder dato, klokkeslæt og indstillinger for de indbyggede funktioner, f.eks. tilknytninger af parallelle porte (konfiguration). Batteriet sørger for, at computeren husker disse oplysninger, når der er slukket for den.

Normalt skal du ikke oplade eller vedligeholde batteriet. Imidlertid holder ingen batterier evigt. Hvis batteriet går i stykker, går oplysninger om dato, klokkeslæt og konfigurationsoplysningerne (herunder kodeord) tabt. Der vises en fejlmeddelelse, når du tænder for computeren.

<span id="page-37-0"></span>Læs afsnittet ["Litiumbatteri"](#page-10-0) på side ix for at få oplysninger om, hvordan du kasserer batteriet.

Sådan udskifter du batteriet:

- 1. Sluk for computeren og alle tilsluttede enheder.
- 2. Afmontér dækslet. Læs ["Afmontering](#page-23-0) af dækslet" på side 10.
- 3. Find batteriet. Læs ["Identifikation](#page-25-0) af delene på systemkortet" på side 12.
- 4. Fjern evt. adaptere som vanskeliggør adgangen til batteriet. Der er flere oplysninger i ["Installation](#page-27-0) af adaptere" på side 14.
- 5. Afmontér det gamle batteri.

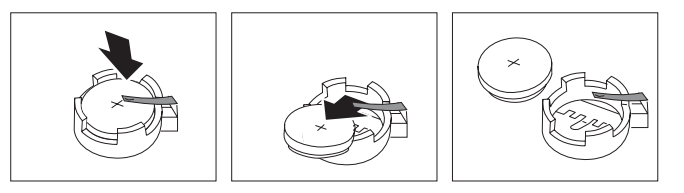

6. Installér det nye batteri.

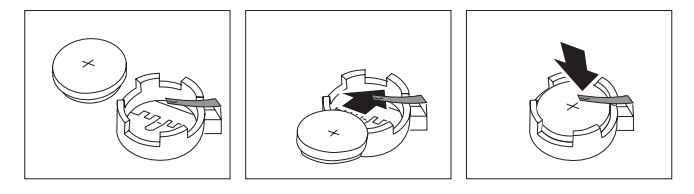

- 7. Indsæt de adaptere, du evt. afmonterede for at få adgang til batteriet. Læs afsnittet ["Installation](#page-27-0) af adaptere" på side 14 for at få vejledning i installation af adaptere.
- 8. Montér dækslet, og tilslut netledningen. Læs ["Montering](#page-38-0) af dæksel og tilslutning af [kabler"](#page-38-0) på side 25.

**Bemærk:** Når computeren tændes første gang, efter at batteriet er udskiftet, får du vist en fejlmeddelelse. Det er normalt, når du har udskiftet batteriet.

- 9. Tænd for computeren og alle tilsluttede enheder.
- 10. Brug programmet IBM Setup Utility til at angive dato, klokkeslæt og eventuelle kodeord. Læs Kapitel 2, "Brug af [programmet](#page-40-0) IBM Setup Utility", på side [27.](#page-40-0)

### **Sletning af glemt kodeord (nulstil CMOS)**

Dette afsnit omhandler glemte kodeord. Der er flere oplysninger om glemte kodeord i Access IBM på skrivebordet.

Gør følgende for at slette et glemt kodeord:

- 1. Sluk for computeren og alle tilsluttede enheder.
- 2. Afmontér dækslet. Læs ["Afmontering](#page-23-0) af dækslet" på side 10.
- 3. Find Nulstil CMOS/Recovery-jumperen på systemkortet. Læs ["Identifikation](#page-25-0) af delene på [systemkortet"](#page-25-0) på side 12.
- 4. Læs evt. afsnittet ["Installation](#page-27-0) af adaptere" på side 14 for at afmontere adaptere, som vanskeliggør adgangen til Nulstil CMOS/Recovery-jumperen.
- 5. Flyt jumperen fra standardpositionen (ben 1 og 2) til vedligeholdelses- eller konfigurationspositionen (ben 2 og 3).
- <span id="page-38-0"></span>6. Montér dækslet, og tilslut netledningen. Læs "Montering af dæksel og tilslutning af kabler".
- 7. Genstart computeren, lad den være tændt i ca. 10 sekunder. Sluk herefter for computeren ved at trykke på afbryderen i ca. 5 sekunder. Computeren slukkes.
- 8. Gentag trin 2 til 4.
- 9. Flyt jumperen tilbage til standardindstillingen (ben 1 og 2).
- 10. Montér dækslet, og tilslut netledningen. Læs "Montering af dæksel og tilslutning af kabler".

### **Montering af dæksel og tilslutning af kabler**

Når du er færdig med at arbejde med udstyr, skal du installere alle de dele, du har afmonteret, montere dækslet og tilslutte alle kabler igen, herunder telefonledninger og strømforsyningskabler. Afhængigt af det installerede udstyr skal du måske bekræfte de opdaterede oplysninger i programmet IBM Setup Utility.

Gør følgende for at montere dækslet og slutte kablerne til computeren:

- 1. Kontrollér, at alle komponenter er installeret korrekt, og at der ikke befinder sig værktøj eller løse skruer i computeren.
- 2. Fjern de kabler, som kan gøre det besværligt at montere dækslet.
- 3. Placér dækslet over rammen, så glideskinnerne i bunden af dækslet passer sammen med skinnerne, og skub dækslet, til det låses fast.

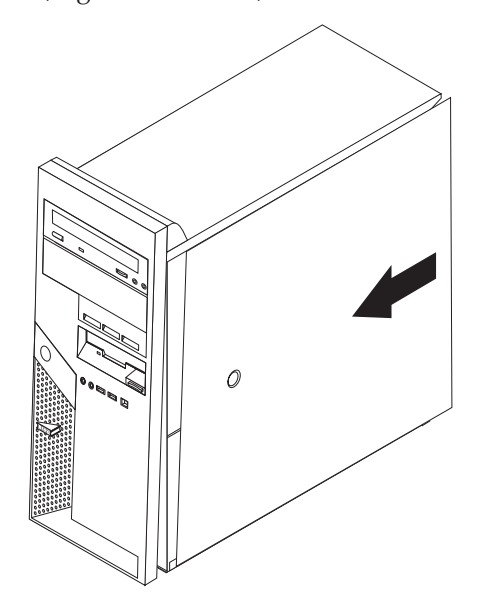

- 4. Installér en dæksellås efter behov, f.eks. en kabellås eller en hængelås.
- 5. Slut de eksterne kabler og netledningerne til computeren igen. Læs ["Installation](#page-19-0) af [eksternt](#page-19-0) udstyr" på side 6.
- 6. Kapitel 2, "Brug af [programmet](#page-40-0) IBM Setup Utility", på side 27, indeholder oplysninger om opdatering af konfigurationen.

# <span id="page-40-0"></span>**Kapitel 2. Brug af programmet IBM Setup Utility**

Programmet IBM Setup Utility findes i computerens EEPROM (Electrically Erasable Programmable Read-Only Memory). Programmet IBM Setup Utility bruges til at få vist og ændre computerens konfiguration, uanset hvilket styresystem du bruger. Indstillingerne i styresystemet kan imidlertid tilsidesætte lignende indstillinger i programmet IBM Setup Utility.

### **Start af programmet IBM Setup Utility**

Gør følgende for at starte programmet IBM Setup Utility:

- 1. Hvis computeren allerede er tændt, skal du afslutte styresystemet og slukke for computeren.
- 2. Tryk på F1, og hold tasten nede, mens du tænder for computeren. Slip F1, når du hører en række bip.
	- **Bemærk:** Hvis der er angivet et bruger- eller administratorkodeord, vises programmenuen i IBM Setup Utility ikke, før du indtaster dette kodeord. Der er flere oplysninger i "Brug af kodeord".

Programmet IBM Setup Utility starter måske automatisk, hvis POST registrerer, at du har fjernet hardwarekomponenter, eller at du har installeret ny hardware i computeren.

### **Fremvisning og ændring af indstillinger**

Programmenuen i IBM Setup Utility indeholder punkter vedr. systemkonfigurationen.

Når du bruger programmenuen i IBM Setup Utility, skal du bruge tastaturet. De taster, du kan bruge til at udføre forskellige opgaver, vises nederst på skærmbillederne.

### **Brug af kodeord**

Du kan ved hjælp af programmet IBM Setup Utility angive kodeord for at forhindre uautoriserede personer i at få adgang til computeren og dens data. Følgende typer kodeord kan anvendes:

- Brugerkodeord
- v Administratorkodeord
- v Brugerkodeord til IDE-drev
- v Masterkodeord til IDE-drev

Du behøver ikke at angive et kodeord for at kunne bruge computeren. Hvis du imidlertid vil angive et, skal du læse følgende afsnit.

### <span id="page-41-0"></span>**Kodeord - bemærkninger**

Hvis du vil angive et af de forskellige mulige kodeord på computeren, bør du først læse og forstå følgende:

- v Hvis du indtaster et forkert kodeord, vises en fejlmeddelelse. Hvis du indtaster et forkert kodeord tre gange i træk, skal du slukke for computeren og tænde for den igen.
- v Hvis du både angiver et brugerkodeord og et brugerkodeord til IDE-drev til samme streng, bliver du kun bedt om at angive kodeordet én gang, når du tænder for computeren.
- v Flyt ikke en IDE-harddisk til en anden computer, hvis der er angivet et brugerkodeord til IDE-drev, medmindre denne anden computer også understøtter brugerkodeord til IDE-drev.
- v Hvis computeren er tilsluttet et LAN-netværk (Local Area Network), fungerer Wake on LAN ikke, medmindre der er angivet samme kodeord både som brugerkodeord og brugerkodeord til IDE-drev.

### **Brugerkodeord**

Når der er angivet et kodeord, bliver du bedt om at indtaste et gyldigt kodeord, hver gang computeren tændes. Computeren kan altså ikke bruges, før du har indtastet et gyldigt kodeord.

### **Administratorkodeord**

Administratorkodeordet forhindrer uautoriserede personer i at ændre konfigurationsindstillingerne. Hvis du er ansvarlig for at vedligeholde indstillingerne på flere computere, kan du angive et administratorkodeord.

Når du har angivet et administratorkodeord, vises en kodeordsklarmelding, når du starter programmet IBM Setup Utility.

Hvis der er angivet både et bruger- og et administratorkodeord, skal du blot indtaste ét af dem. Hvis du imidlertid vil ændre konfigurationsindstillingerne, skal du indtaste administratorkodeordet.

### **Brugerkodeord til IDE-drev**

Brugerkodeordet til IDE-drev bruges til at beskytte data på IDE-harddiskene. Når først dette kodeord er angivet, kan ingen harddiske bruges, før du har indtastet et gyldigt kodeord. Det bliver du bedt om, hver gang du tænder for computeren. Hvis computeren har flere harddiske, skal de alle sammen benytte samme kodeord.

#### **Advarsel!**

Hvis der er angivet et brugerkodeord til IDE-drev, men ikke et masterkodeord til IDE-drev, kan computeren ikke retableres, hvis du glemmer brugerkodeordet til IDE-drev. Så skal harddisken udskiftes. Læs ["Masterkodeord](#page-42-0) til [IDE-drev"](#page-42-0) på side 29.

### <span id="page-42-0"></span>**Masterkodeord til IDE-drev**

Masterkodeordet til IDE-drev bruges til at retablere brugen af harddisken, hvis du glemmer brugerkodeordet til IDE-drev. Kun den person, som kender masterkodeordet til IDE-drev, kan nulstille brugerkodeordet til IDE-drev.

#### **Advarsel!**

Sørg for at gemme masterkodeordet til IDE-drev et sikkert sted. Hvis både brugerkodeordet til IDE-drev og masterkodeordet til IDE-drev glemmes, skal IDE-harddisken udskiftes.

Hvis du både skal angive et brugerkodeord og et masterkodeord til IDE-drev, skal masterkodeordet angives før brugerkodeordet.

#### **Angiv, revidér og slet et kodeord**

Gør følgende for at angive, ændre eller slette et kodeord:

- **Bemærk:** Et kodeord kan være en kombination af op til syv tegn (A Z, a z og  $0 - 9$ ).
- 1. Start programmet IBM Setup Utility. Se afsnittet "Start af [programmet](#page-40-0) IBM Setup [Utility"](#page-40-0) på side 27.
- 2. Vælg **Security** på programmenuen i IBM Setup Utility.
- 3. Vælg **Set Passwords**. Læs oplysningerne, der vises i højre side af skærmen.

### **Brug af faciliteten Security Profile by Device**

Security Profile by Device bruges til at aktivere eller deaktivere brugeradgang til følgende enheder:

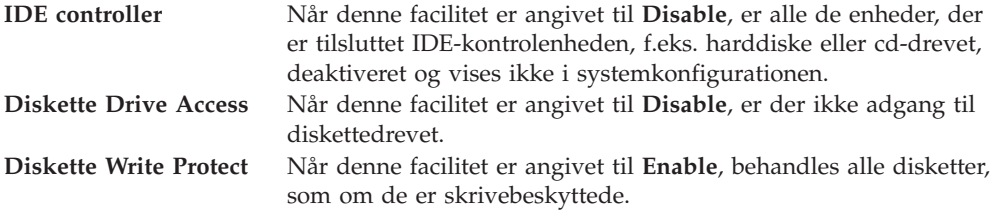

Gør følgende for at angive Security Profile by Device:

- 1. Start programmet IBM Setup Utility. Se afsnittet "Start af [programmet](#page-40-0) IBM Setup [Utility"](#page-40-0) på side 27.
- 2. Vælg **Security** på programmenuen i IBM Setup Utility.
- 3. Vælg **Security Profile by Device**.
- 4. Markér enhederne og indstillingerne, og tryk på Enter.
- 5. Vend tilbage til programmenuen i IBM Setup Utility, vælg **Exit** og herefter **Save Settings**.

### <span id="page-43-0"></span>**Valg af startenhed**

Hvis computeren mod forventning ikke starter fra en enhed, f.eks. cd-drevet, diskettedrevet eller harddisken, skal du bruge en af følgende fremgangsmåder for at vælge en startenhed.

### **Vælg en midlertidig startenhed**

Brug denne fremgangsmåde til at starte fra en startenhed.

**Bemærk:** Du kan ikke starte fra alle cd'er, harddiske og disketter.

- 1. Sluk for computeren.
- 2. Tryk på F12, og hold tasten nede, mens du tænder for computeren. Slip F12, når menuen Startup Device vises.
- 3. Vælg den ønskede startenhed på menuen Startup Device, og tryk på Enter.

### **Revidér startsekvens**

Gør følgende for at få vist eller revidere den primære eller automatiske startsekvens:

- 1. Start programmet IBM Setup Utility. Se afsnittet "Start af [programmet](#page-40-0) IBM Setup [Utility"](#page-40-0) på side 27.
- 2. Vælg **Startup**.
- 3. Vælg **Startup Sequence**. Læs oplysningerne, der vises i højre side af skærmen.
- 4. Vælg rækkefølgen af enheder for Primary Startup Sequence, Automatic Startup Sequence og Error Startup Sequence.
- 5. Vælg **Exit** på menuen IBM Setup Utility og herefter **Save Settings**.

Hvis du har ændret disse indstillinger og vil vende tilbage til standardindstillingerne, skal du vælge **Load Default Settings** på menuen Exit.

### **Afslutning af programmet IBM Setup Utility**

Når du er færdig med at få vist eller ændre indstillingerne, skal du trykke på Esctasten for at vende tilbage til programmenuen i IBM Setup Utility. Du skal måske trykke på Esc-tasten flere gange. Vælg **Save Settings**, før du afslutter, hvis du vil gemme de nye indstillinger. Ellers gemmes dine ændringer ikke.

**Bemærk:** Den normale startsekvens ændres ikke, når du vælger en startenhed på menuen Startup Device.

# <span id="page-44-0"></span>**Tillæg A. Opdatering af systemprogrammer**

Dette tillæg beskriver, hvordan du opdaterer systemprogrammerne, og hvordan du retablerer efter en fejl under POST/BIOS-opdatering.

#### **Systemprogrammer**

*Systemprogrammer* er computerens grundlæggende softwarelag. De indeholder POST (Power-On Self-Test), BIOS (Basic Input/Output System) og programmet IBM Setup Utility. POST er en række test og procedurer, der udføres, hver gang du tænder for computeren. BIOS er et softwarelag, der oversætter instruktioner fra andre softwarelag til elektriske signaler, som computerens hardware kan forstå. Du kan bruge programmet IBM Setup Utility til at få vist og ændre computerens konfiguration.

Computerens systemkort har et modul, der kaldes EEPROM (*Electrically Erasable Programmable Read-Only Memory*). Det kaldes også for *FLASH-hukommelse*. Du kan nemt opdatere POST, BIOS og programmet IBM Setup Utility ved at bruge en FLASH-diskette, når du starter computeren, eller ved at udføre et særligt opdateringsprogram fra styresystemet.

IBM ændrer eller udvider måske systemprogrammerne. Når opdateringerne offentliggøres, vil de være tilgængelige i filer, du kan hente på World Wide Web (se *Kom godt i gang*). Oplysninger om, hvordan du bruger opdateringer af systemprogrammer, findes i en .txt-fil, der leveres sammen med de opdaterede filer. For de fleste modeller kan du hente et opdateringsprogram, som opretter en diskette til opdatering af systemprogrammerne (FLASH-disketten), eller et opdateringsprogram, du kan udføre fra styresystemet.

### **Opdatering af BIOS fra en diskette (FLASH)**

- 1. Sæt en FLASH-diskette til opdatering af systemprogrammerne i computerens diskettedrev. Du kan finde opdateringer til systemprogrammer på adressen http://www.ibm.com/pc/support/ på World Wide Web.
- 2. Tænd herefter for computeren. Hvis computeren allerede er tændt, skal du slukke for den og derefter tænde for den igen. Opdateringen starter.

### **Opdatering af BIOS fra styresystemet (FLASH)**

- **Bemærk:** Da der til stadighed sker forbedringer på IBM-webstedet, kan indholdet af websiderne ændres uden varsel, herunder de link, der henvises til i følgende fremgangsmåde.
- 1. Skriv http://www.pc.ibm.com/support i browserens adressefelt, og tryk på Enter.
- 2. Find området Downloadable files til din computertype.
- 3. Vælg maskintype under Select your product, og klik på **Go**.
- 4. Klik på **BIOS** under Downloadable file by category.
- 5. Klik på maskintypen under Download files BIOS by date.
- 6. Blad ned, og find den .txt-fil, som indeholder en vejledning tilFlash BIOS update from the operating system. Klik på .txt-filen.
- 7. Udskriv vejledningen. Det er vigtigt, da vejledningen ikke står på skærmen, når overførslen starter.
- 8. Klik på **Tilbage** i browseren for at vende tilbage til filoversigten. Følg den udskrevne vejledning for at hente, udpakke og installere opdateringen.

### <span id="page-45-0"></span>**Retablering fra fejl under POST/BIOS-opdatering**

Hvis strømmen til computeren afbrydes, mens POST/BIOS opdateres (FLASH-opdatering), genstarter computeren måske ikke korrekt. Hvis det sker, skal du udføre følgende procedure, som kaldes startblokretablering (Boot-block Recovery):

- 1. Sluk for computeren og alle tilsluttede enheder, f.eks. printere, skærme og eksterne drev.
- 2. Tag alle netledningerne ud af stikkontakterne, og afmontér dækslet. Læs ["Afmontering](#page-23-0) af dækslet" på side 10.
- 3. Find Nulstil CMOS/Recovery-jumperen på systemkortet. Læs ["Identifikation](#page-25-0) af delene på [systemkortet"](#page-25-0) på side 12.
- 4. Læs evt. afsnittet 'Installation af adaptere' for at afmontere adaptere, som vanskeliggør adgangen til Nulstil CMOS/Recovery-jumperen.
- 5. Flyt jumperen fra standardpositionen (ben 1 og 2) til ben 2 og 3.
- 6. Montér dækslet igen. Læs ["Montering](#page-38-0) af dæksel og tilslutning af kabler" på [side](#page-38-0) 25.
- 7. Slut netledningerne til computeren og skærmen til stikkontakterne.
- 8. Sæt POST/BIOS-opdateringsdisketten (FLASH) i drev A, og tænd for computeren og for skærmen.
- 9. Når opdateringen er afsluttet, er skærmen sort, og rækken af bip lyder ikke mere. Tag disketten ud af diskettedrevet, og sluk for computeren og skærmen.
- 10. Tag netledningerne ud af stikkontakterne.
- 11. Afmontér dækslet. Læs ["Afmontering](#page-23-0) af dækslet" på side 10.
- 12. Afmontér evt. de adaptere, der vanskeliggør adgangen til BIOS-konfigurationsjumperen.
- 13. Sæt Nulstil CMOS/Recovery-jumperen tilbage til dens oprindelige position.
- 14. Installér de adaptere, du evt. afmonterede.
- 15. Montér dækslet, og tilslut de kabler, du afmonterede.
- 16. Tænd for computeren, og start styresystemet.

# <span id="page-46-0"></span>**Tillæg B. Rengøring af musen**

Dette tillæg indeholder oplysninger om, hvordan du rengør musen. Fremgangsmåden er forskellig afhængigt af, hvilken type mus du bruger.

### **Rengøring af en optisk mus**

Hvis der er problemer med den optiske mus, skal du kontrollere følgende:

- 1. Vend musen om, og undersøg området med linsen.
	- a. Hvis linsen er beskidt, skal du forsigtigt rengøre området med en almindelig vatpind.
	- b. Hvis der er smuds på linsen, skal du forsigtigt puste smudset væk fra området.
- 2. Kontrollér den overflade, du bruger musen på. Hvis der er et detaljeret billede eller mønster, der hvor du bruger musen, kan det være svært for den digitale signalprocessor (DSP) at afgøre ændringer i museplaceringen.

### **Rengøring af en mus med kugle**

Hvis pilmarkøren på skærmen ikke bevæger sig, når du bevæger musen, kan det være nødvendigt at rengøre musen.

**Bemærk:** Følgende illustration kan være forskellig fra din mus.

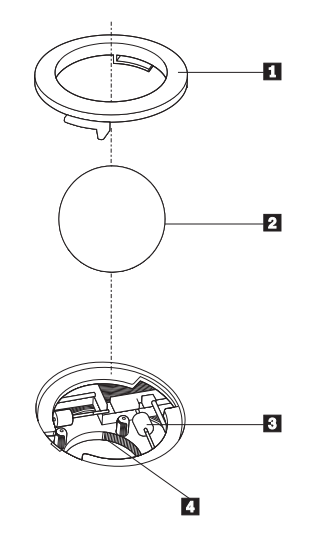

- 1 Holdering 2 Kugle **3** Plasticvalser
- 4 Kuglerum

Sådan rengør du en mus med en kugle:

- 1. Sluk for computeren.
- 2. Vend musen om, og se nøje på bunden. Drej holderingen **1** til den ulåste position for at fjerne kuglen.
- 3. Placér hånden over holderingen og kuglen 2, vend herefter musen om, så holderingen og kuglen falder ned i din hånd.
- 4. Vask kuglen i varmt sæbevand, og tør den grundigt med en ren klud. Pust forsigtigt luft ind i kuglerummet 4 for at fjerne støv og fnug.
- 5. Fjern evt. skidt på plasticvalserne [3] i kuglerummet. Dette skidt vises normalt som en stribe på midten af valserne.
- 6. Hvis valserne er beskidte, skal du rense dem med en vatpind, der er dyppet i isopropyl-alkohol. Drej valserne med fingeren, og rengør dem, indtil al skidt er væk. Kontrollér, at valserne stadigvæk sidder midt i kanalerne, når du har rengjort dem.
- 7. Fjern evt. fibre fra valserne. Disse fibre kan stamme fra vatpinden.
- 8. Montér kuglen og holderingen igen.
- 9. Tænd for computeren igen.

# <span id="page-48-0"></span>**Tillæg C. Manuelle modemkommandoer**

Dette tillæg viser kommandoer, du kan bruge til at programmere modemet.

Modemet accepterer kommandoer, når det er i kommandotilstand. Modemet er automatisk i kommandotilstand, indtil du ringer op til et nummer og opretter en forbindelse. Kommandoer kan sendes til modemet fra en pc, der bruger et kommunikationsprogram, eller fra en terminal.

Alle kommandoer, der sendes til modemet, skal starte med **AT**, og du afslutter dem ved at trykke på **ENTER**. Du kan skrive kommandoerne med store eller små bogstaver, men ikke med en blanding af store og små bogstaver. Du kan indsætte mellemrum mellem kommandoerne, så kommandolinjen bliver nemmere at læse. Hvis du ikke angiver en parameter til en kommando, der kræver en, svarer til at angive parameteren **0**.

Eksempel:

**ATH [ENTER]**

### **Grundlæggende AT-kommandoer**

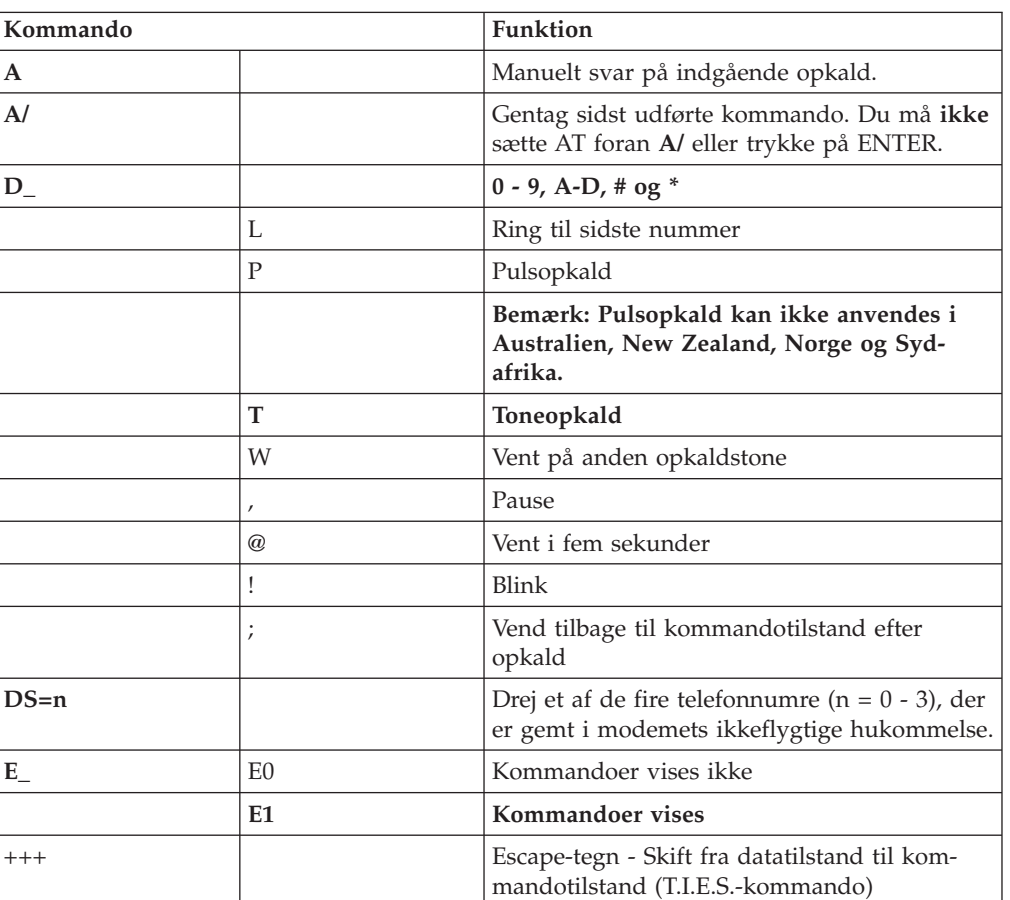

I følgende tabeller, skrives standardværdierne med **fed skrift**.

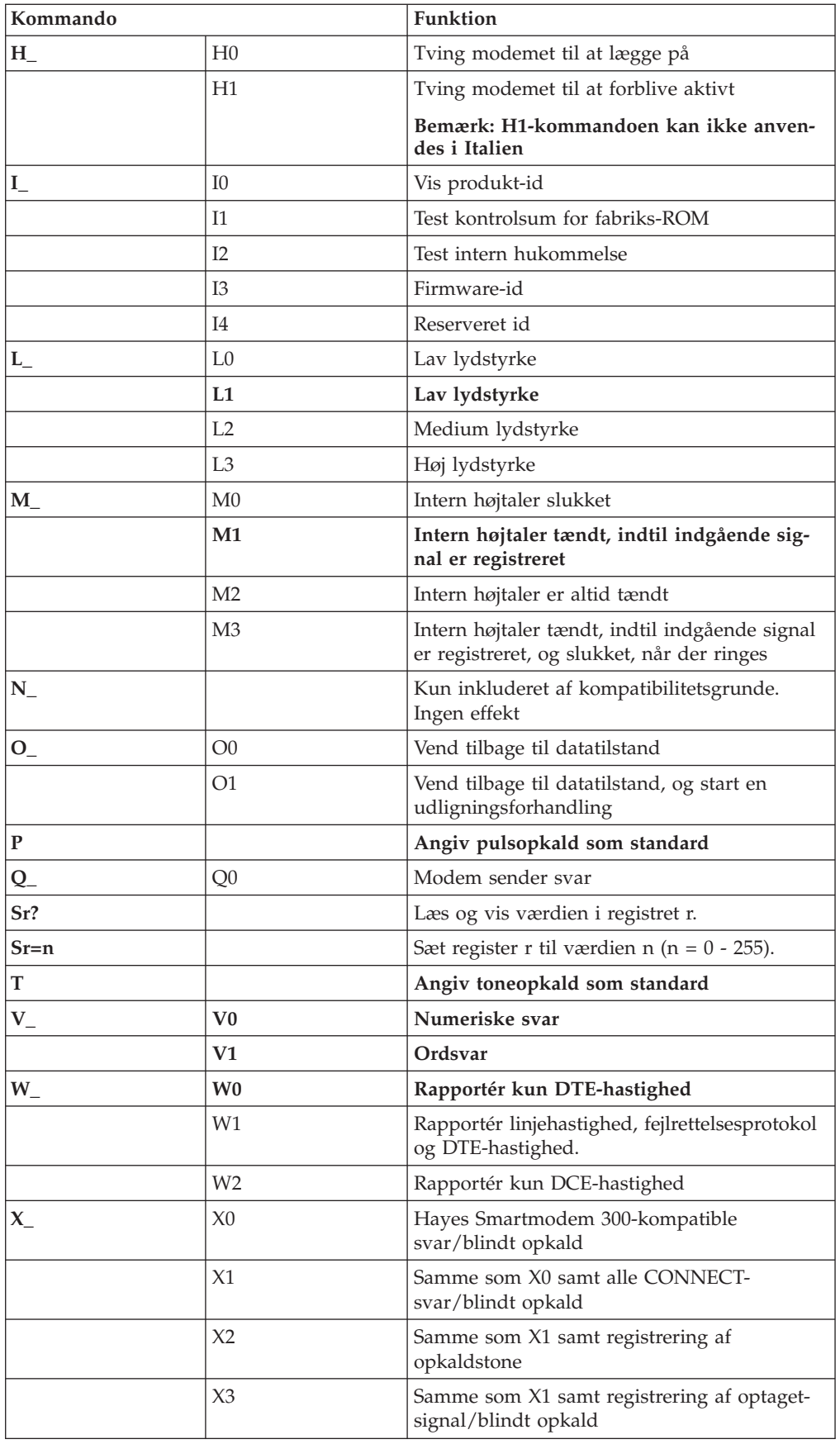

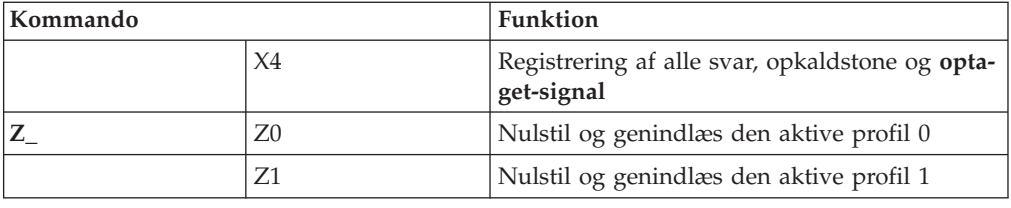

# <span id="page-50-0"></span>**Udvidede AT-kommandoer**

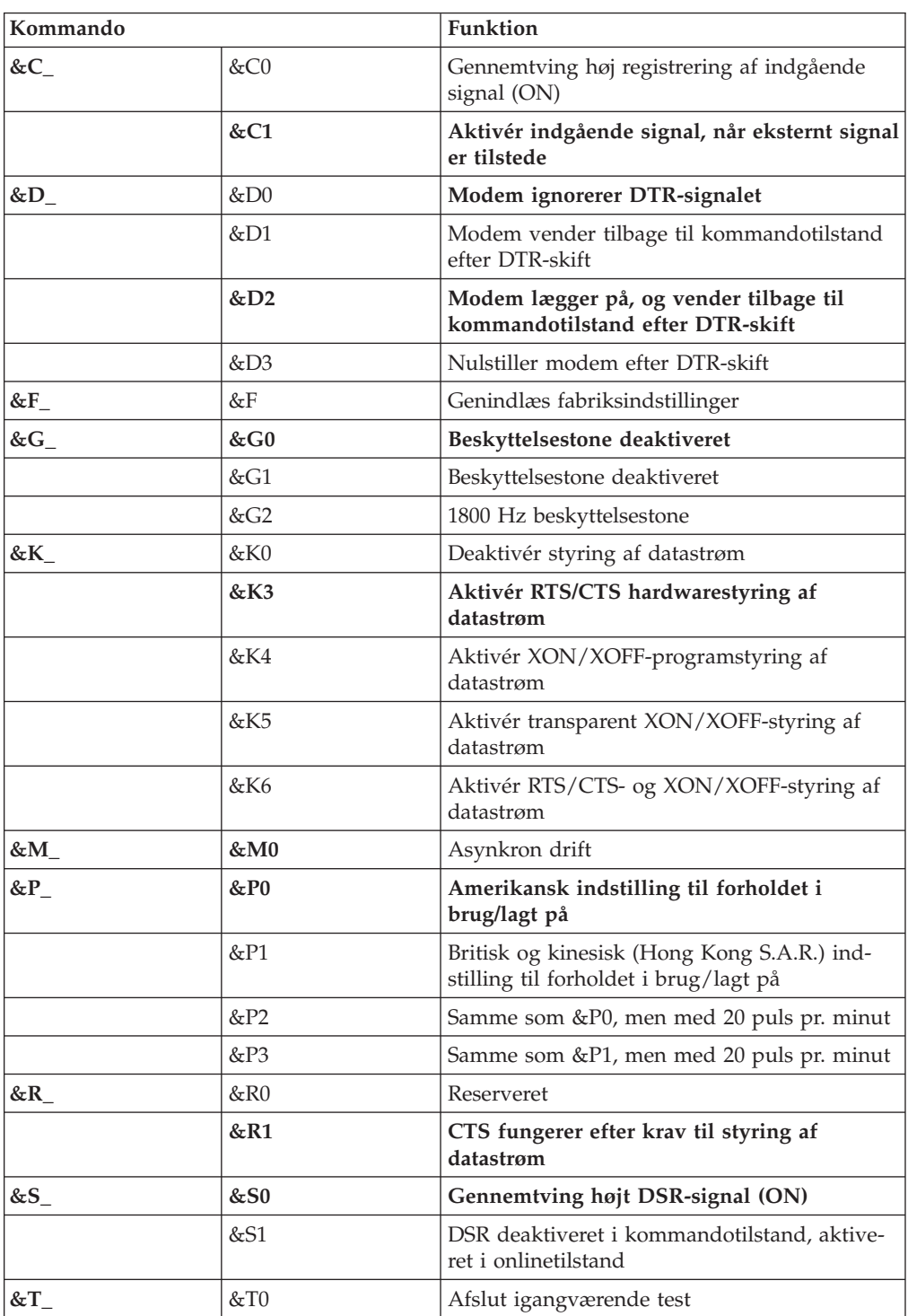

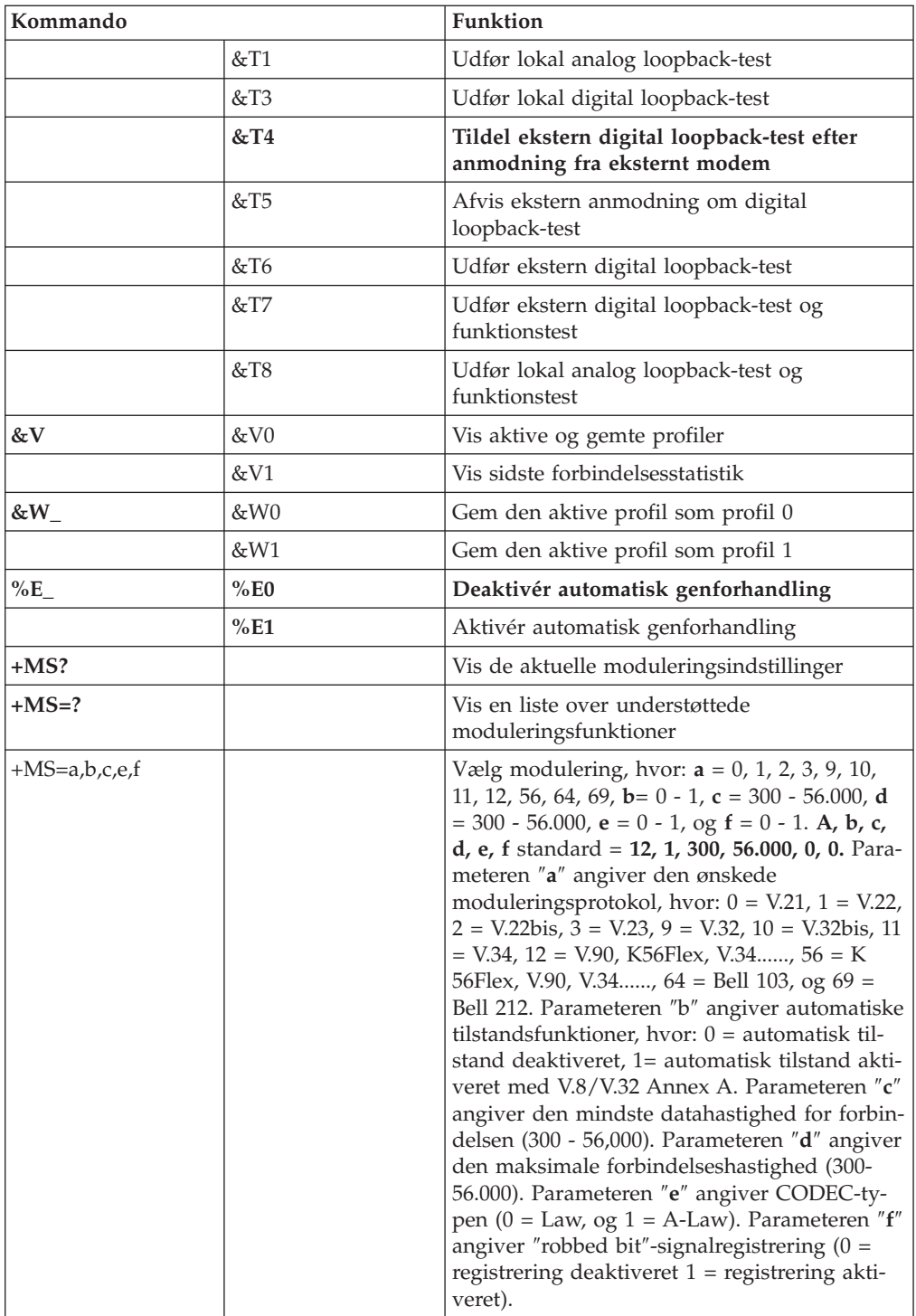

# <span id="page-52-0"></span>**MNP/V.42/V.42bis/V.44-kommandoer**

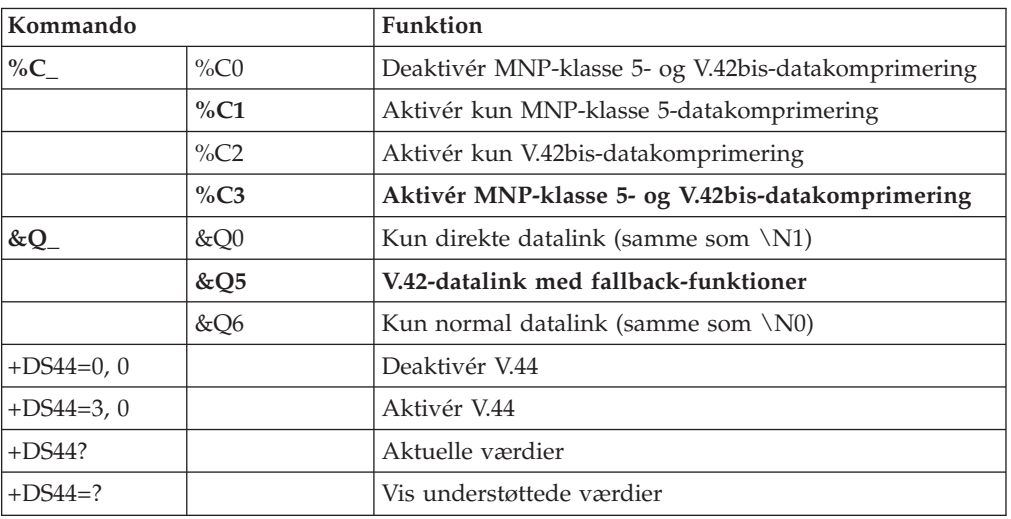

# **Faxklasse 1-kommandoer**

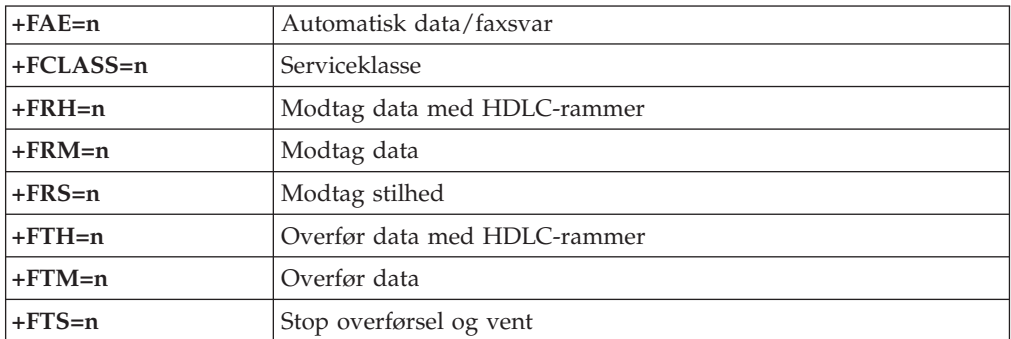

# <span id="page-53-0"></span>**Faxklasse 2-kommandoer**

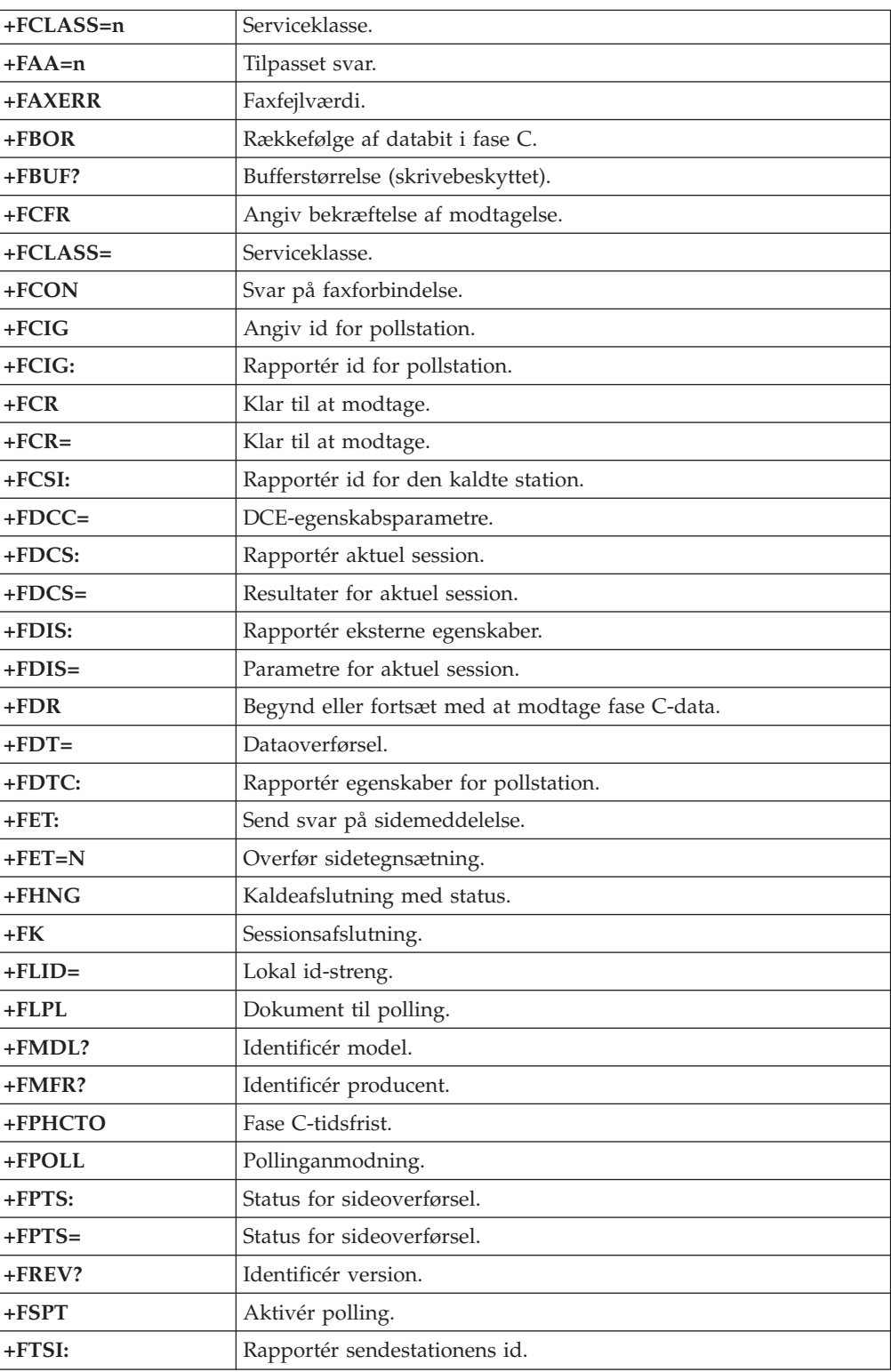

### <span id="page-54-0"></span>**Stemmekommandoer**

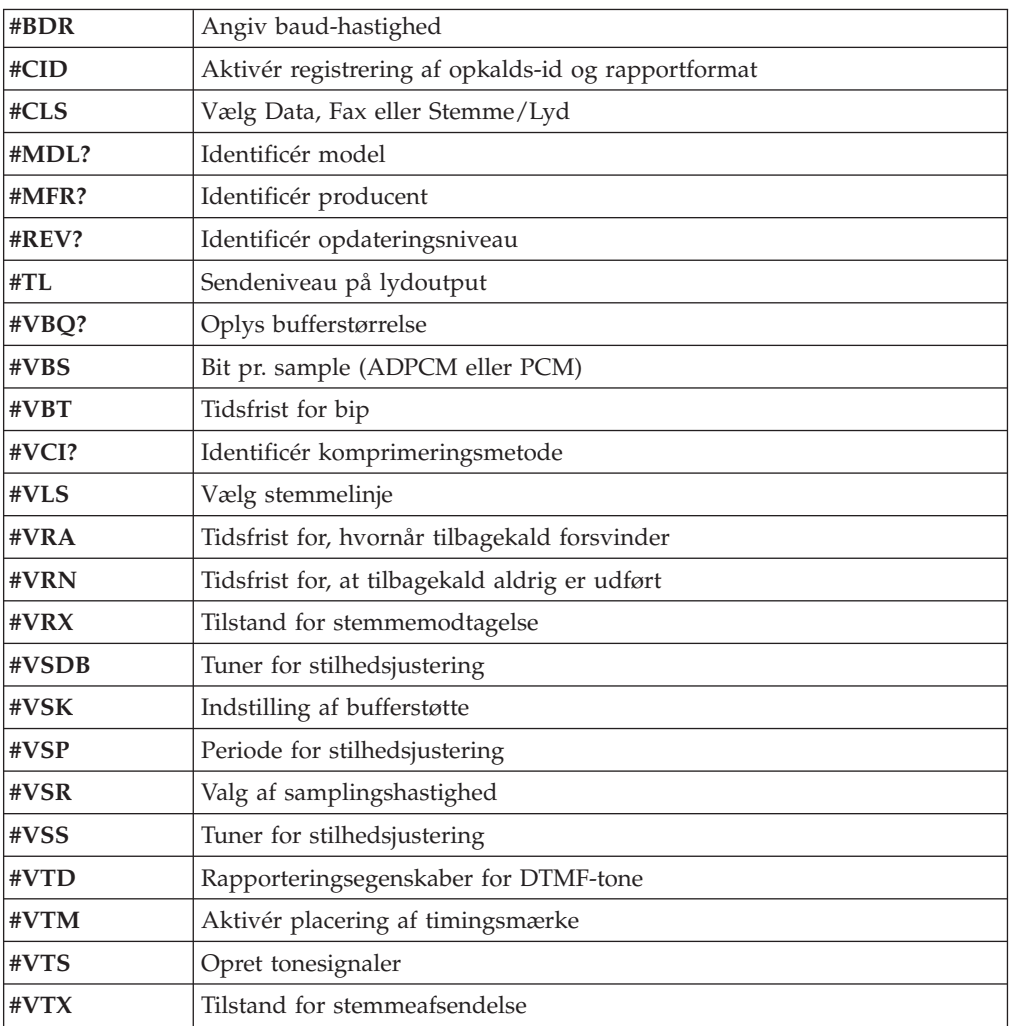

#### **Bemærkning for brugere i Schweiz:**

Hvis telefonlinjens takstsignal ikke er deaktiveret, kan modemets ydelse nedsættes. Du kan løse dette problem med et filter med følgende specifikationer:

Telekom PTT SCR-BE Taximpulssperrfilter-12kHz PTT Art. 444.112.7 Bakom 93.0291.Z.N

### <span id="page-56-0"></span>**Tillæg D. Bemærkninger**

Henvisninger til ikke-IBM websteder er kun til orientering og fungerer på ingen måde som en godkendelse af disse websteder. Materialet på disse websteder er ikke en del af materialet til dette IBM-produkt, og eventuel brug af disse websteder sker på eget ansvar.

#### **Bemærkning om tv-output**

Følgende bemærkning gælder modeller, der leveres med facilitet til tv-modtagelse.

Dette produkt inkorporerer teknologi, der er beskyttet af ophavsrettigheder, og som er beskyttet af metoderettigheder af visse amerikanske patenter og andre immaterialrettigheder, der ejes af Macrovision Corporation og andre retmæssige ejere. Brug af denne copyright-beskyttede teknologi skal godkendes af Macrovision Corporation, og den må kun bruges i hjemmet og til anden begrænset fremvisning, medmindre Macrovision Corporation på anden måde giver tilladelse hertil. Teknisk tilbageføring (Reverse engineering) eller tilbageoversættelse (disassembly) er ikke tilladt.

### **Varemærker**

Følgende varemærker tilhører International Business Machines Corporation: IBM **ThinkCentre** Wake on LAN PS/2

Varemærkerne Microsoft og Windows tilhører Microsoft Corporation.

Varemærkerne Intel og Pentium tilhører Intel Corporation.

Alle andre varemærker anerkendes.

# <span id="page-58-0"></span>**Stikordsregister**

# **A**

adaptere [installér](#page-27-0) 14 PCI (Peripheral Component [Interconnect\)](#page-17-0) 4 [porte](#page-27-0) 14 [afmontér](#page-23-0) dæksel 10

# **B**

[Boot-block-retablering](#page-45-0) 32 brug af [kodeord](#page-40-0) 27 [programmet](#page-40-0) IBM Setup Utility 27 [sikkerhedsprofil](#page-42-0) efter enhed 29

# **C**

[CMOS,](#page-37-0) nulstil 24

# **D**

[driftsbetingelser](#page-18-0) 5 dæksel [afmontér](#page-23-0) 10 [udskift](#page-38-0) 25

# **E**

[Ethernet-stik](#page-22-0) 9

# **F**

flere [oplysninger](#page-12-0) xi fysiske [specifikationer](#page-18-0) 5

# **H**

[harddisksikkerhed](#page-40-0) 27 hukommelse DIMM (Dual Inline Memory [Module\)](#page-25-0) 12 [installér](#page-25-0) 12 [system](#page-25-0) 12

# **I**

IBM Setup [Utility](#page-40-0) 27 input/output (I/O) [faciliteter](#page-15-0) 2 installér ekstraudstyr [adaptere](#page-27-0) 14 [DIMM-moduler](#page-25-0) 12 [eksternt](#page-19-0) 6 [hukommelse](#page-25-0) 12 [sikkerhedsfunktioner](#page-35-0) 22

### **K**

[kabler,](#page-25-0) tilslut 12, [25](#page-38-0) kodeord angiv, [revidér,](#page-42-0) slet 29 [glemt](#page-37-0) 24 [slet](#page-37-0) 24 [konfigurationsprogram](#page-40-0) 27

# **L**

lyd, [subsystem](#page-15-0) 2

### **M**

medier [båse](#page-16-0) 3, [15](#page-28-0) [diskette](#page-17-0) 4 [flytbare](#page-17-0) medier 4 [harddisk](#page-17-0) 4 [installér](#page-30-0) 17, [18](#page-31-0) [internt](#page-15-0) 2, [15](#page-28-0) [optiske](#page-17-0) 4 [specifikationer](#page-28-0) 15 [tilslutning](#page-33-0) 20 modemkommandoer [faxklasse](#page-52-0) 1 39 [faxklasse](#page-53-0) 2 40 [grundlæggende](#page-48-0) AT 35 [MNP/V.42/V.42bis/V.44](#page-52-0) 39 [stemme](#page-54-0) 41 [udvidede](#page-50-0) AT 37 [montér](#page-38-0) dæksel 25

# **O**

[oversigt](#page-12-0) xi

## **P**

[parallelt](#page-22-0) stik 9 [PATA-stik](#page-25-0) 12 [placering](#page-25-0) af batteri 12 placering af [komponenter](#page-24-0) 11

# **R**

rengør [musen](#page-46-0) 33 retablér fra fejl under [POST/BIOS-opdatering](#page-45-0) 32

# **S**

[SATA-stik](#page-25-0) 12 [serielt](#page-22-0) stik 9 Setup [Utility](#page-40-0) 27 sikkerhed [faciliteter](#page-16-0) 3, [22](#page-35-0) [harddisk](#page-40-0) 27 [indbygget](#page-35-0) kabellås 22, [23](#page-36-0) [sikkerhedsforskrifter](#page-6-0) v [sikkerhedsprofil](#page-42-0) efter enhed 29 [startblokretablering](#page-45-0) 32 stik til [diskettedrev](#page-25-0) 12 stik til [lydindgang](#page-22-0) 9 stik til [lydudgang](#page-22-0) 9 stik til [mikrofon](#page-22-0) 9 stik til [mus](#page-22-0) 9 stik til [tastatur](#page-22-0) 9 [stikbeskrivelse](#page-22-0) 9 strøm [ACPI-understøttelse](#page-16-0) (Advanced Configuration and Power [Interface\)](#page-16-0) 3 [stik](#page-25-0) 12 Udvidet [funktionsstyring](#page-16-0) (APM) 3 [styreprogram](#page-22-0) 9 [støjniveau](#page-18-0) 5 systemkortet [hukommelse](#page-17-0) 4, [12](#page-25-0) [identificér](#page-25-0) dele 12 [placering](#page-25-0) 12 [stik](#page-25-0) 12 [systemprogrammer](#page-44-0) 31

# **T**

[tilslutning](#page-33-0) af drev 20

# **U**

[udskift](#page-36-0) batteri 23 udstyr [eksternt](#page-17-0) 4 [internt](#page-17-0) 4 [tilgængeligt](#page-17-0) 4 [USB-stik](#page-22-0) 9

# **V**

video, [subsystem](#page-15-0) 2

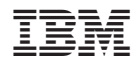

Partnummer: 19R0452

(1P) P/N: 19R0452

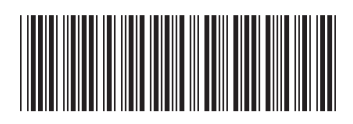